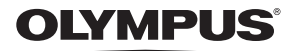

### **ЦИФРОВАЯ ФОТОКАМЕРА**

# *VG-165/D-765 VG-180/D-770*

## **Инструкция по эксплуатации**

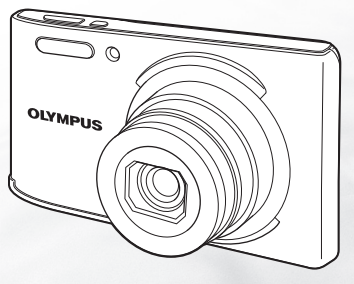

- Благодарим вас за приобретение цифровой фотокамеры компании Olympus. Для эффективного и правильного использования фотокамеры, пожалуйста, внимательно прочитайте это руководство перед началом использования новой фотокамеры. Сохраните руководство, чтобы использовать его для справки в дальнейшем.
- Прежде чем делать важные фотографии, рекомендуется сделать несколько пробных, чтобы привыкнуть к новой фотокамере.
- В целях постоянного совершенствования своих изделий компания Olympus оставляет за собой право на обновление или изменение сведений, содержащихся в этом руководстве.

### Проверка содержимого коробки

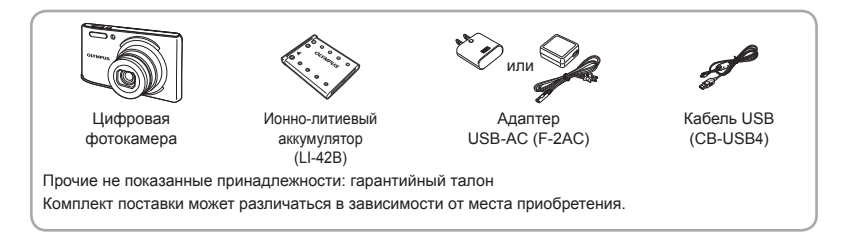

#### **Названия азвания частей**

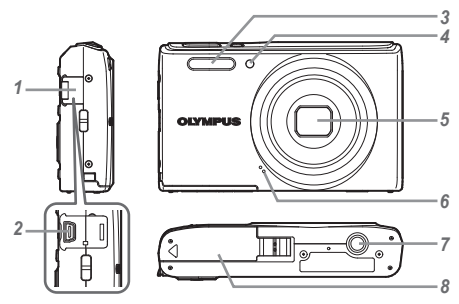

- *1* Крышка разъемов
- *2* Разъем USB
- *3* Вспышка
- *4* Лампочка таймера автоспуска
- *5* Объектив
- *6* Микрофон
- *7* Гнездо для штатива
- *8* Крышка отсека аккумулятора/ карты

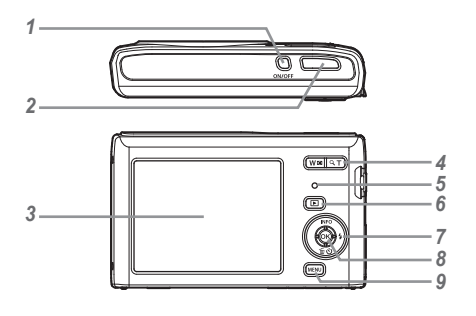

- **1** Кнопка ON/OFF
- *2* Клавиши зума
- *3* Монитор
- *4* Клавиши зума
- *5* Световой индикатор
- **6** Кнопка ► (переключение между режимами съёмки и воспроизведения)
- *7* Клавиши курсора Кнопка **INFO** (изменение режима отображения информации)
	- $\overline{\mathbf{L}}$  (Вспышка)
	- Y (Таймер автоспуска)/
	- Кнопка (удаление)
- **8** Кнопка ( $\alpha$ ) (ОК) *9* Kuonka MENII
- 

### **Клавиши курсора**

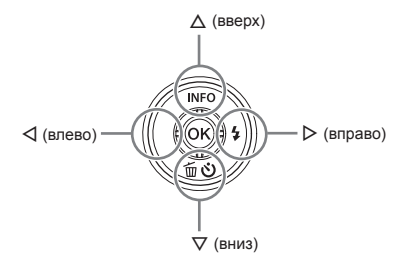

 $\mathbb Q$  Символы  $\Delta \nabla \triangleleft \triangleright$  обозначают, что нужно воспользоваться клавишами курсора (стрелки вверх/ вниз/влево/вправо).

### Установка и извлечение аккумулятора и карты (приобретается отдельно)

*1* **Чтобы открыть крышку отсека аккумулятора/карты, см.**  действия <sup>(1)</sup> и <sup>(2)</sup>.

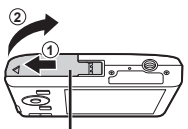

Крышка отсека аккумулятора/карты

- Прежде чем открывать крышку отсека аккумулятора/карты, выключите фотокамеру.
- *2* **Вставьте аккумулятор, нажимая ручку фиксатора аккумулятора в направлении стрелки.**

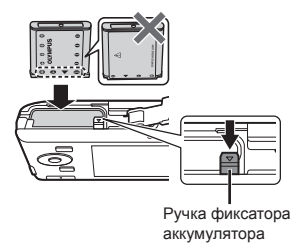

- Установите аккумулятор, как показано на иллюстрации, чтобы метка  $\bigcirc$  была направлена к ручке фиксатора аккумулятора. Повреждение внешнего покрытия аккумулятора (царапины и т.п.) могут привести к нагреванию или взрыву.
- Нажмите ручку фиксатора аккумулятора в направлении стрелки для разблокировки, а затем извлеките аккумулятор.
- *3* **Ровно вставьте карту памяти, пока она со щелчком не зафиксируется в слоте.**

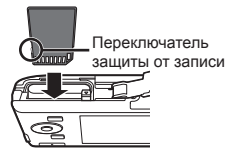

- Используйте с этой фотокамерой только карты памяти SD/SDHC/SDXC. Не вставляйте карты памяти других типов. "Использование карты" (стр. 49)
- **●** Не прикасайтесь непосредственно к металлическим частям карты памяти.

#### **Извлечение звлечение карты памяти**

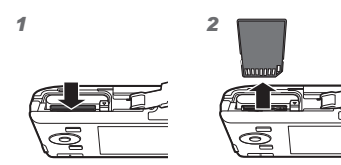

Нажмите на карту до щелчка и выдвижения из слота, а затем извлеките карту.

#### *4* **Чтобы закрыть крышку отсека аккумулятора/карты, см.**  действия <sup>(1)</sup> и <sup>(2)</sup>.

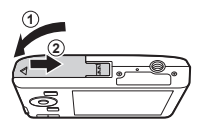

При использовании фотокамеры обязательно закрывайте крышку отсека аккумулятора/ карты.

### Зарядка аккумулятора

Чтобы зарядить аккумулятор, подключите к фотокамере кабель USB и адаптер USB-AC.

О том, как заряжать аккумулятор, находясь за границей, см. "Использование зарядного устройства и USB-AC адаптера за границей" (стр. 48).

**●** В момент приобретения батарея может быть заряжена не полностью. Перед использованием обязательно зарядите батарею, пока световой индикатор зарядного устройства не погаснет (занимает до 3 часов).

#### **Подключение одключение фотокамеры**

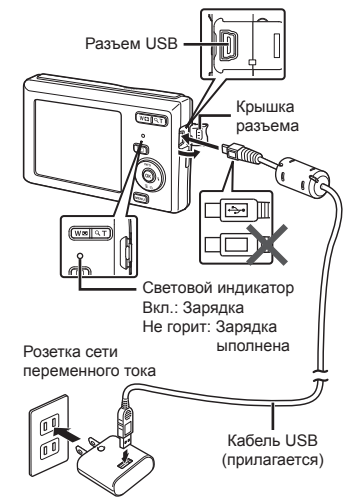

#### **При замене аккумуляторов**

Замените аккумуляторы, когда появляется показанное ниже сообщение об ошибке.

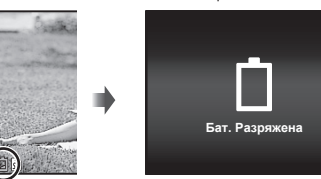

Сообщение об ошибке

#### Мигает красным

- Запрещается использовать USB-кабель, не входящий в комплект поставки или не одобренный к использованию компанией Olympus. Это может стать причиной задымления или возгорания.
- Входящий в комплект поставки адаптер F-2AC USB-AC (далее - сетевой USB-адаптер) может иметь разную комплектацию в зависимости от места приобретения фотокамеры. Если это сетевой USB-адаптер с вилкой, просто включите его в розетку.
- Входящий в комплект сетевой адаптер USB-AC предназначен только для зарядки аккумуляторной батареи и воспроизведения. Не производите съемку, когда к фотокамере подключен сетевой адаптер USB-AC.
- $\bullet$  Не забудьте отключить адаптер USB-AC тока от розетки по окончании зарядки или воспроизведения.
- Подробнее об аккумуляторе см. "Меры предосторожности при использовании аккумулятора" (стр. 57). Подробнее об адаптере USB-AC см. "Адаптер USB-AC" (стр. 58).
- **●** Если световой индикатор не горит, значит, либо неправильно подключена фотокамера, либо неправильно работает аккумуляторная батарея, фотокамера или сетевой адаптер USB-AC.
- **●** Аккумулятор можно заряжать, подключив фотокамеру к компьютеру. Время зарядки зависит от характеристик компьютера. (Возможны случаи, когда она может занять приблиз. 10 часов.)

### Включение фотокамеры и выполнение начальных настроек

При первом включении фотокамеры отображается экран, позволяющий установить язык для меню и сообщений, отображаемых на дисплее, а также дату и время.

Об изменении выбранной даты и времени см. "Установка даты и времени  $\mathbf{f}$  [ $\ominus$ ]" (стр. 33).

- $H$ ажмите кнопку ОN/ОFF, чтобы **включить фотокамеру, кнопками**  $\wedge$   $\nabla$   $\triangle$   $\triangleright$  выберите язык, а  $3a$ тем нажмите кнопку  $(\alpha)$ .
- $2$  Кнопками  $\triangle \nabla$  выберите год **[Г].**

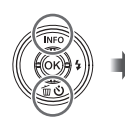

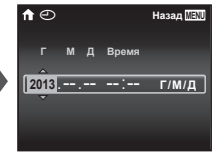

Экран установки даты и времени

*3* **Нажмите кнопку** I**, чтобы сохранить настройку для [Г].**

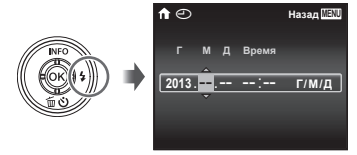

- *4* **Аналогично действиям пунктов 2 и 3 используйте клавиши**  $\wedge$  ▽  $\triangle$   $\heartsuit$  чтобы установить [M] **(месяц), [Д] (число), [Время] (часы и минуты) и [Г/М/Д] (порядок отображения даты), а**  $3a$ **тем нажмите кнопку**  $(\alpha)$ .
- Для выполнения точной настройки времени нажмите кнопку « в момент, когда прозвучит сигнал точного времени 00 секунд.
- $5$  Клавишами курсора  $\triangle$ **выберите часовой пояс, а затем нажмите** кнопку  $(\infty)$ .
	- $\bullet$  С помощью  $\wedge$   $\nabla$  можно включить или выключить переход на летнее время ([Лето]).

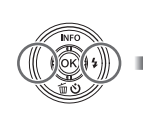

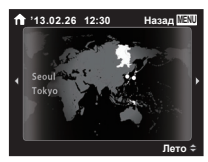

### Обучение работе <sup>с</sup> фотокамерой

- Нажмите кнопку **ON/OFF**, чтобы включить фотокамеру и перейти в режим ожидания.  $(HaxM)$  кнопку  $ON/OFF$  еще раз, чтобы выключить фотокамеру.)
	- **●** Выберите режим съемки и нажмите кнопку спуска затвора, чтобы сделать фотоснимок.
	- Чтобы снять видео, выберите режим  $\Omega$  и нажмите кнопку спуска затвора.
	- **●** Установите функции съемки с помощью меню функций или меню настройки.
- **●** Чтобы просмотреть изображения, нажмите кнопку ► для переключения в режим воспроизведения.
	- **●** Чтобы вернуться в режим ожидания, еще раз нажмите кнопку ► или нажмите кнопку спуска затвора наполовину и затем отпустите  $0<sup>2</sup>$
- Нажмите и удерживайте кнопку ►, когда фотокамера находится в выключенном состоянии, чтобы запустить фотокамеру в режиме воспроизведения.
	- **•** В этом случае повторное нажатие кнопки <del>►</del> переключает фотокамеру в режим ожидания.

#### Фотосъемка

- **Нажмите кнопку ON/OFF для включения фотокамеры.**
- *2* **Выберите режим съемки. (стр. 13)**
- *3* **Держите фотокамеру в руках и скомпонуйте снимок.**

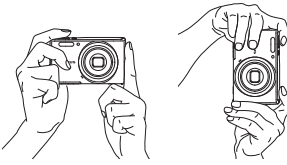

- Держа фотокамеру, следите за тем, чтобы пальцы, другие части тела или предметы не закрывали вспышку, микрофон или прочие важные части фотокамеры.
- Следите за тем, чтобы на вспышке не оставалась грязь или отпечатки пальцев.

### *4* **Нажмите кнопку спуска затвора наполовину вниз для фокусировки на объекте.**

Визирная метка АФ

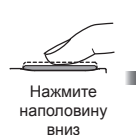

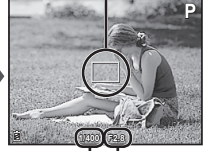

Выдержка Значение апертуры

- **●** Если визирная метка АФ мигает красным, фотокамера не смогла выполнить фокусировку. Попробуйте выполнить фокусировку еще раз.
- *5* **Для выполнения съемки плавно нажмите кнопку спуска затвора полностью вниз, стараясь при этом не трясти фотокамеру.**

Нажмите наполовину вниз

Нажмите полностью

#### Использование увеличения

Нажатие клавиш зума регулирует диапазон съемки.

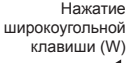

Нажатие теле-фото

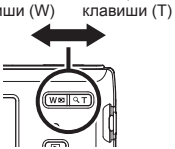

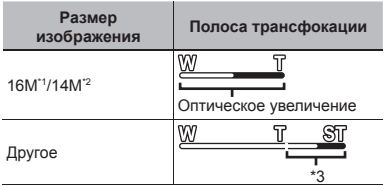

- \*1 Только для модели VG-180/D-770
- \*2 Только для модели VG-165/D-765
- \*3 Благодаря улучшенной обработке качество изображения ухудшаться не будет. Кратность увеличения изменяется в зависимости от настройки размера изображения.

#### Использование вспышки

Можно выбирать функции вспышки для наилучшего соответствия условиям.

*1* **Нажмите** I**.**

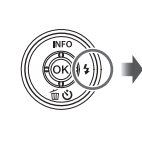

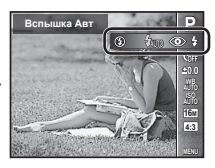

**2** Используйте ⊲⊳ для выбора **варианта настройки и нажмите кнопку** Q**, чтобы установить.**

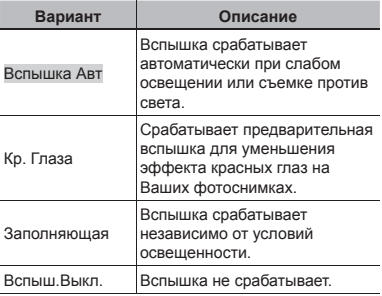

### Использование таймера автоспуска

После нажатия кнопки спуска затвора полностью вниз съемка выполняется после истечения временной задержки .

 $\mathcal{I}$  Нажмите  $\nabla$ .

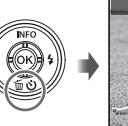

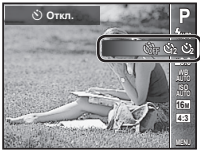

**2** Используйте ⊲⊳ для выбора **варианта настройки и нажмите кнопку** Q**, чтобы установить .**

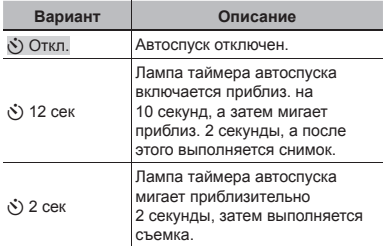

### **Для отмены таймера автоспуска втоспуска после начала его работы**

Нажмите кнопку MENU.

### Индикация экрана съемки

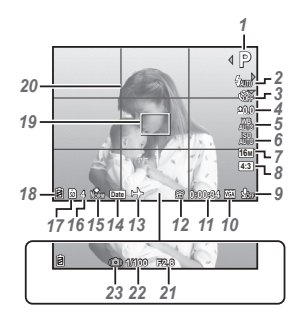

Когда кнопка спуска затвора нажата наполовину

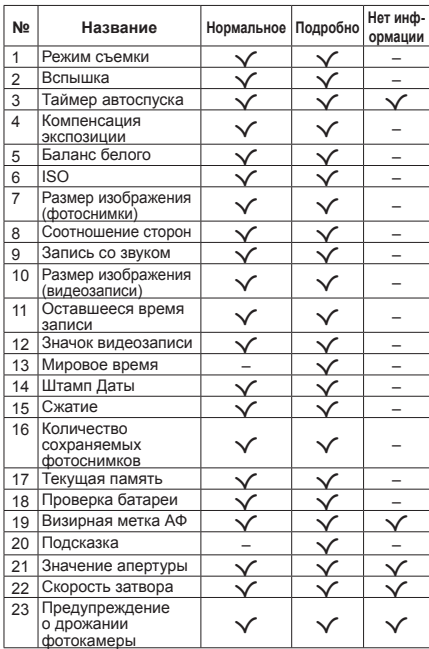

#### **Переключение ереключение индикации**

Индикация переключается в порядке Нормальная → Подробная → Нет информации каждый раз при нажатии  $\triangle$  (**INFO**).

### Выбор режима съемки

- 
- Установки функции по умолчанию выделены серым .

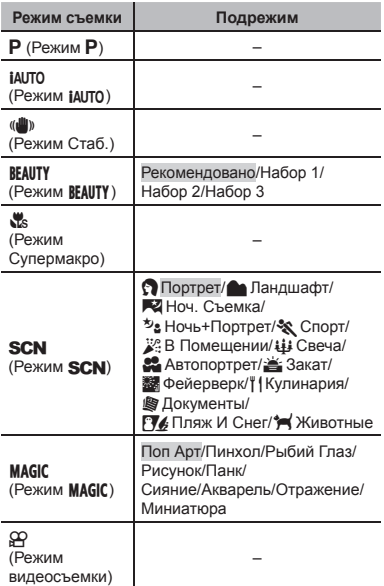

**●** "Список настроек, доступных в каждом режиме съемки" (стр. 44), "Список настроек **SCN"**  $($ стр. 45). "Список настроек MAGIC" (стр. 47)

#### *1* **Сначала в спящем режиме нажмите клавишу курсора** √ а  $3a$ тем клавишами  $\vec{AD}$  выберите **режим съемки.**

сначала откройте подрежимы с помощью Для выбора подрежимов BEAUTY, SCN и MAGIO клавиши  $\nabla$ . Затем клавишами  $\triangleleft$  выберите нужный подрежим и нажмите кнопку A.

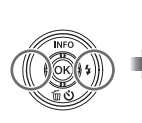

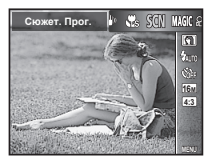

### **Для выбора подрежима одрежима**

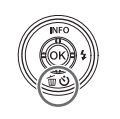

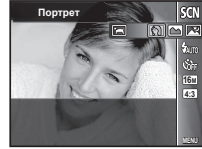

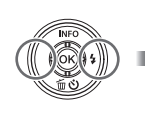

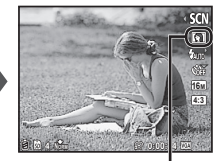

Значок, указывающий установленный подрежим

### Обучение работе <sup>с</sup> режимами съемки

### P *(Режим* P*)*

Фотокамера будет выбирать оптимальное значение апертуры и выдержку для объекта съемки. При необходимости можно также внести изменения в разнообразные настройки съемки, например изменить компенсацию экспозиции.

### *MAUTO (Режим MAUTO)*

Это автоматический режим, в котором фотокамера сама выбирает наиболее подходящий режим для съемки объекта. Условия съемки определяются камерой, и настройки, за исключением некоторых функций, изменить нельзя.

### N*(Режим Стаб.)*

Этот режим дает пользователю возможность уменьшать размытость, обусловленную дрожанием фотокамеры и перемещением объекта.

a *(Режим Супермакро)*

Эта функция позволяет снимать с расстояния от 5 см до объекта. Положение зума зафиксировано.

**SCN** (Режим **SCN**)

Вы можете выполнять съемку со специальными эффектами. Оптимальные параметры съемки для каждого эффекта предварительно запрограммированы в виде подрежимов, поэтому некоторые настройки функций не могут быть изменены. Обратите внимание, что некоторые эффекты могут не применяться к видеоизображениям.

Сверяясь по примерам изображений, отображаемым на экране выбора подрежима, выберите желаемый подрежим.

### *MAGIC (Режим MAGIC)*

Вы можете выполнять съемку со специальными эффектами.

Сверяясь по примерам изображений, отображаемым на экране выбора подрежима, выберите желаемый подрежим.

Оптимальные параметры съемки для каждого эффекта предварительно запрограммированы в виде подрежимов, поэтому некоторые настройки функций не могут быть изменены.

n *(Режим видеосъемки)*

Позволяет снимать видео. "Видеосъемка" (стр. 18)

### Просмотр изображений

**Нажмите** кнопку **►**.

Номер кадра/Общее количество снимков

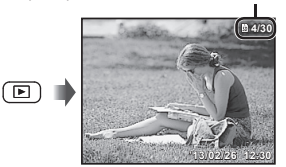

Просмотр изображений

 $2$  Используйте ⊲⊳. чтобы **выбрать изображение.**

Показывает предыдущий снимок

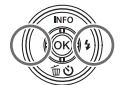

Показывает следующий снимок

- Удерживайте  $\triangleright$  для быстрого перехода вперед и удерживайте  $\triangleleft$  для перехода назад.
- Нажмите кнопку **•** еще раз, чтобы вернуться к экрану съемки.

### Индексный просмотр <sup>и</sup> просмотр крупным планом

Индексный просмотр позволяет быстро выбирать нужное изображение. Просмотр крупным планом (с увеличением до 10x) позволяет проверить детали изображения.

*1* **Нажмите клавиши зума.**

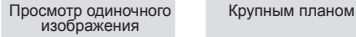

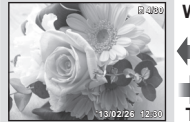

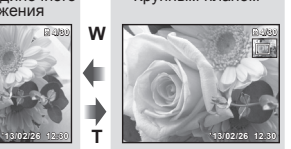

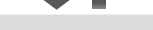

**W** 

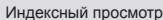

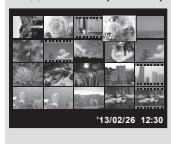

#### **Для выбора изображения зображения при индексном ндексном просмотре росмотре**

Используйте ∆∇⊲D> для выбора изображения и<br>нажмите кнопку ⊛ для отображения выбранного изображения в виде просмотра одиночного изображения.

#### **Для прокрутки рокрутки изображения зображения при просмотре росмотре крупным планом**

Используйте  $\Delta \nabla \vec{\triangleleft} \triangleright$  для перемещения области просмотра.

### Дисплей режима воспроизведения

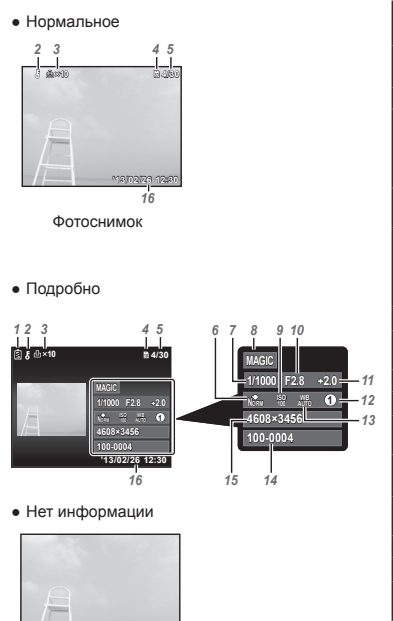

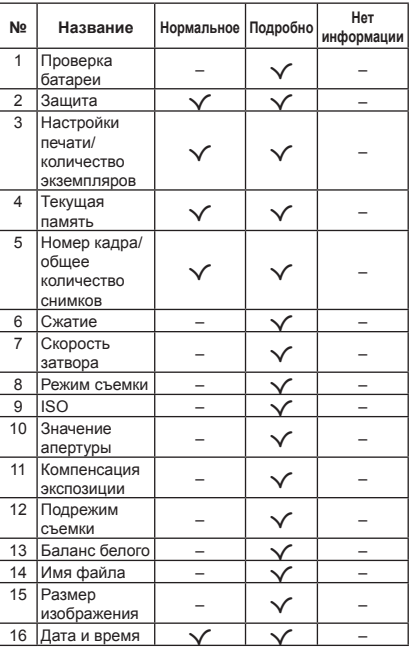

#### **Переключение ереключение индикации**

Индикация переключается в порядке Нормальная → Подробная → Нет информации каждый раз при нажатии  $\Delta$  (INFO).

### Удаление изображений во время воспроизведения

*1* **Откройте снимок, который нужно**  $y$ далить, и нажмите  $\nabla$  ( $\widehat{\mathbf{u}}$ ).

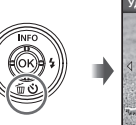

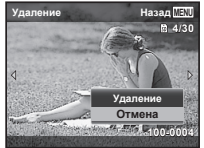

### $\overline{2}$  Кнопками  $\triangle \nabla$  выберите  $[Y_A$ аление] и нажмите кнопку  $(\alpha)$ .

- **●** Сгруппированные изображения удаляются всей группой.
- **●** Можно одновременно удалить выбранные или все изображения (стр. 30).

### Видеосъемка

- *1* **Сначала в режиме ожидания нажмите клавишу курсора** √,  $a$  затем клавишу  $\triangle$ , чтобы **выбрать режим видеосъемки.**
- *2* **Нажмите клавишу спуска затвора до середины, чтобы навести фокус на объект съемки, а затем плавно нажмите клавишу спуска затвора до конца, чтобы начать запись.**

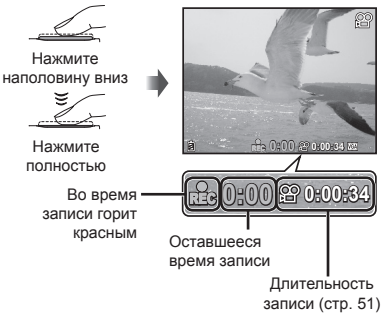

**●** Звук также записывается.

#### *3* **Чтобы остановить запись, плавно нажмите клавишу спуска затвора до конца.**

#### Воспроизведение видеозаписей

Выберите видеозапись и нажмите кнопку  $\infty$ .

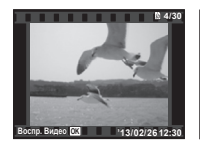

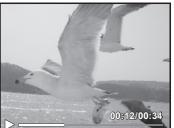

Видеоизображение

Во время воспроизведения

| Приостановка и<br>возобновление<br>воспроизведения | Чтобы приостановить<br>воспроизведение, нажмите<br>кнопку (ск). Во время паузы,<br>перемотки вперед или<br>назад нажмите кнопку<br>(ск), чтобы возобновить<br>воспроизведение. |
|----------------------------------------------------|----------------------------------------------------------------------------------------------------|
| Перемотка вперед                                   | Нажмите ⊳, чтобы<br>перемотать вперед.<br>Снова нажмите $\triangleright$ . чтобы<br>увеличить скорость<br>перемотки вперед.                                                    |
| Перемещение<br>в обратном<br>направлении           | Нажмите ⊲. чтобы<br>перемотать назад.<br>Нажмите ⊲. чтобы<br>увеличить скорость<br>перемотки назад.                                                                            |

Звук, записанный в видеоклипе, невозможно воспроизводить на этой камере. Для прослушивания звука подсоедините к компьютеру.

#### **Операции перации во время паузы воспроизведения оспроизведения**

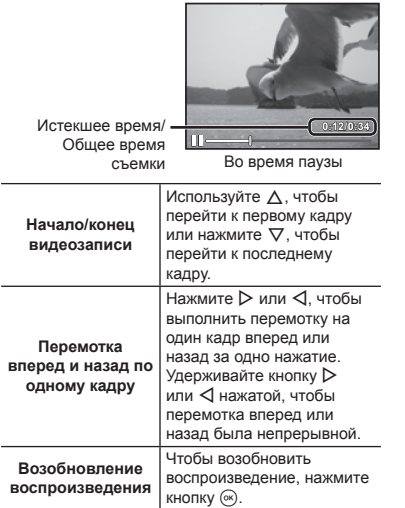

### **Для остановки становки воспроизведения оспроизведения видеосъемки идеосъемки**

Нажмите кнопку MENU.

### Установки меню

В некоторых режимах съемки некоторые функции настроить нельзя.

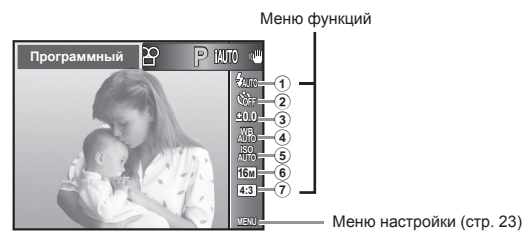

#### **Меню функций**

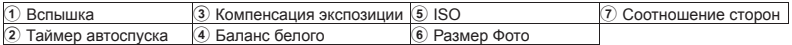

### Использование меню функций

- **1** Используйте клавишу ⊲, чтобы **открыть меню функций.**
- $2$  Используйте клавиши  $\Delta \nabla$ , **чтобы выбрать функцию для настройки.**
- **3** Используйте клавиши ⊲⊳. **чтобы выбрать нужную настройку, а затем нажмите кнопку** A**, чтобы установить настройку.**

Пример: Компенсация экспозиции

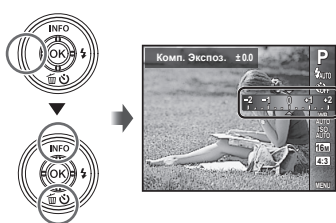

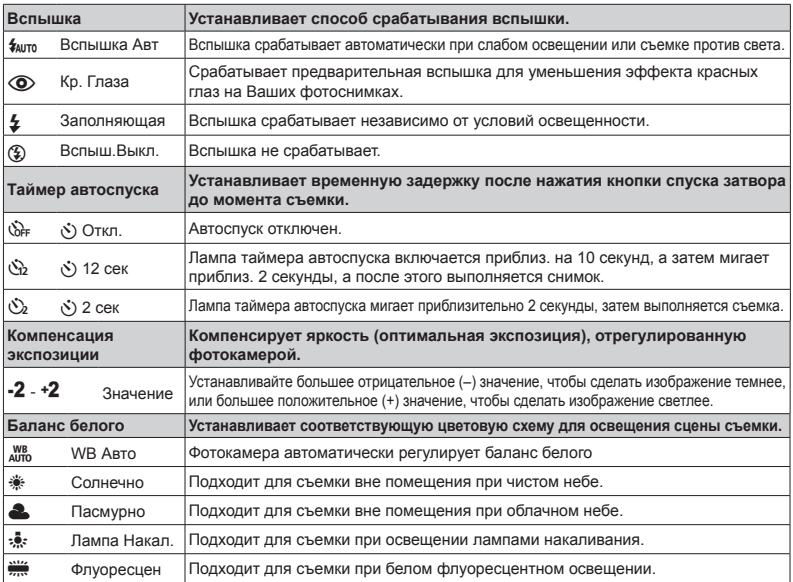

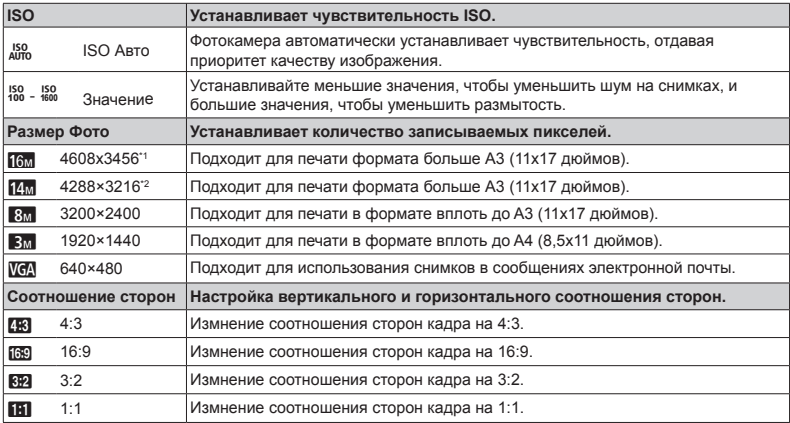

\*1 Только для модели VG-180/D-770

\*2 Только для модели VG-165/D-765

**●** В некоторых режимах съемки некоторые функции настроить нельзя. См. "Список настроек, доступных в каждом режиме съемки" (стр. 44).

**•** Приведенные размеры изображения являются примерами при выбранном соотношении сторон [[**R**].

#### **Меню настройки**

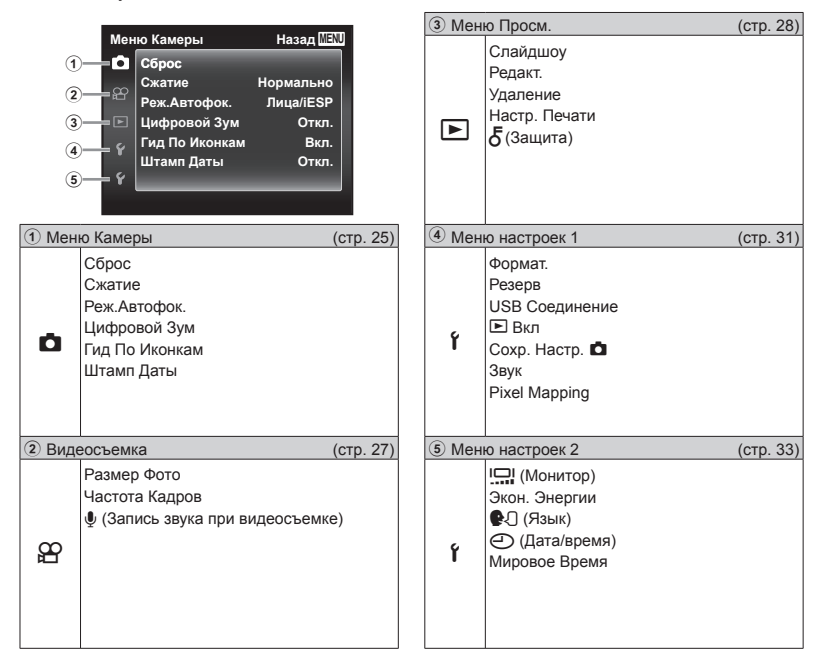

#### Использование меню настройки

Чтобы открыть меню настройки, нажмите кнопку MENU в режиме съемки или воспроизведения. Меню настройки содержит множество настроек фотокамеры, включая функции, не указанные в меню функций, настройки дисплея, а также даты и времени.

### *1* **Нажмите кнопку.**

**●** Открывается меню настройки.

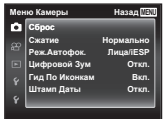

 $2$  Нажмите ⊲, чтобы выбрать **вкладки страниц. С помощью** FG **выберите вкладку нужной** вам страницы и нажмите  $\triangleright$ .

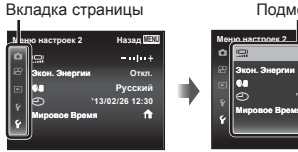

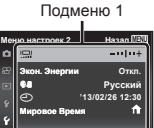

 $\mathbb{R}$  С помощью  $\wedge \nabla$  выберите **нужное вам подменю 1, а затем нажмите** кнопку  $(\infty)$ .

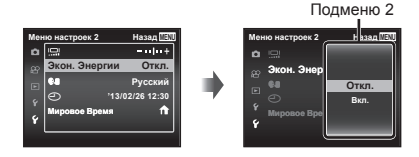

- $4$  С помощью  $\wedge$   $\nabla$  выберите **нужное вам подменю 2, а затем нажмите** кнопку  $(\infty)$ .
	- **●** После выбора настройки на экране отображается Подменю 1.
	- **●** Могут потребоваться дополнительные операции.

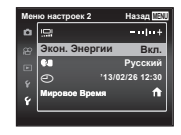

*5* **Нажмите кнопкудля завершения выполнения настройки.**

- **●** Установки функции по умолчанию выделены серым .
- **●** О способе управления см. "Использование меню настройки" (стр. 24).

### **Z** Меню Камеры

### **Сброс функций съемки на установки становки по умолчанию молчанию**  z**[Сброс]**

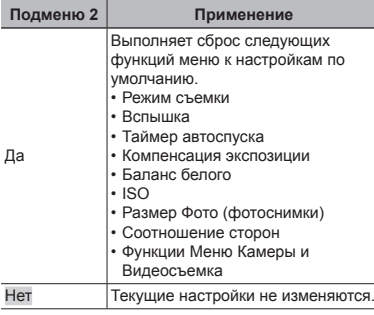

### **Выбор качества ачества изображения для фотоснимков** z**[Сжатие]**

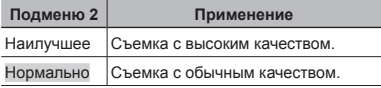

**●** "Количество сохраняемых снимков (фотоснимки)/Длина непрерывной записи (видеозаписи) во внутренней памяти и на картах памяти" (стр. 50, 51)

### **Выбор области фокусировки окусировки**  z**[Реж.Автофок.]**

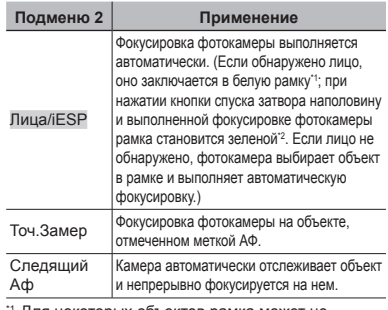

Для некоторых объектов рамка может не появляться или для ее появления может потребоваться некоторое время.

\*2 Если рамка мигает красным, фотокамера не может выполнить фокусировку. Попытайтесь заново выполнить фокусировку на объект.

#### **Непрерывная епрерывная фокусировка окусировка на объекте (Следящий ледящий Аф)**

- 1 Удерживайте фотокамеру так, чтобы метка АФ была совмещена с объектом съемки, и нажмите кнопку A.
- 2 После распознавания объекта камера будет автоматически отслеживать объект с помощью метки автофокусировки и непрерывно фокусироваться на нем.
- $\overline{3}$  Чтобы отменить слежение, нажмите кнопку  $\overline{\infty}$ .
- **●** При съемке некоторых объектов, а также при некоторых условиях съемки камере не удается сфокусироваться на объекте или отследить его движение.
- **●** Если камере не удалось отследить движение объекта, метка автофокусировки станет красной.

### **Съемка <sup>с</sup> увеличениями , превышающими ревышающими оптическое птическое увеличение величение** z**[Цифровой ифровой Зум]**

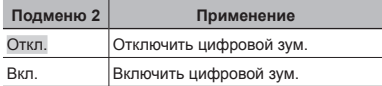

#### **Для параметра араметра [Цифровой ифровой Зум] выбрано значение начение[Вкл.]:**

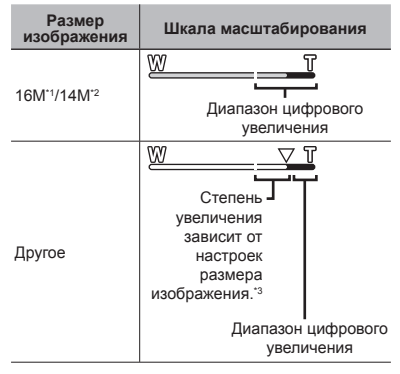

\*1 Только для модели VG-180/D-770

\*2 Только для модели VG-165/D-765

- \*3 Благодаря улучшенной обработке качество изображения ухудшаться не будет. Кратность увеличения изменяется в зависимости от настройки размера изображения.
- **●** Если при съемке шкала масштабирования стала красной, значит, снимок может получиться "зернистым".

### **Отображение тображение подсказок одсказок по значкам** z**[Гид По Иконкам ]**

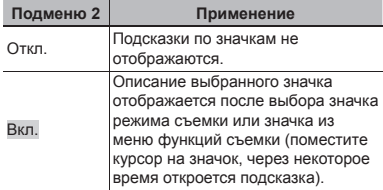

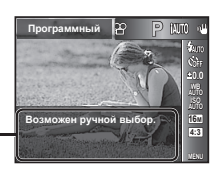

Значок подсказка

### **Наложение аложение даты съемки**  z**[Штамп Даты]**

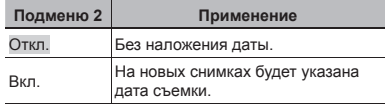

- **●** Если дата и время не установлены, функция [Штамп Даты] неактивна. "Установка даты и времени  $\mathbf{f}$  [ $\bigodot$ ]" (стр. 33)
- **●** Штамп даты нельзя удалить.
- Если выбрана любая настройка кроме [m], нельзя установить [Штамп Даты].

### A Видеосъемка

### **Выбор качества ачества изображения для видеозаписи**  A**[ Размер изображения зображения/ Частота Кадров]**

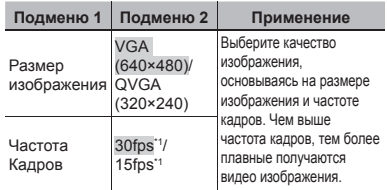

кадров в секунду

**●** "Количество доступных для сохранения снимков (фотоснимки)/Длина записи (видеозаписи) во внутренней памяти и на картах памяти" (стр. 50,51)

### **Запись звука во время**   $B$ идеосъемки  $P$ [U]

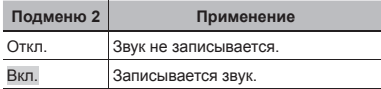

**●** При установке в положение [Вкл.] во время выполнения видеозаписи можно использовать только цифровое увеличение. Для видеозаписи с оптическим увеличением установите опцию [R] (видеозаписи) в положение [Откл.].

 $\boxed{\blacktriangleright}$  Меню Просм.

### **Автоматическое атическое воспроизведение снимков** q**[Слайдшоу лайдшоу]**

#### **Для запуска слайдшоу**

После нажатия кнопки <sup>®</sup> начинается слайдшоу. Для остановки слайдшоу нажмите кнопку  $\circledast$  или кнопку **MFNU** 

• Во время слайдшоу нажмите  $\triangleright$ , чтобы перейти к следующему кадру, или  $\triangleleft$ , чтобы перейти к предыдущему кадру.

### **Изменение зменение размера изображения**  q**[**Q**]**

Сохраняет изображение высокого разрешения как отдельное изображение с меньшим размером для прикрепления к сообщениям электронной почты и для других применений.

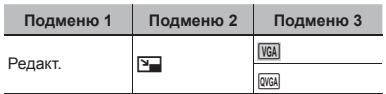

- $\circ$  Используйте  $\triangleleft$  , чтобы выбрать изображение.
- 2 Выберите размер изображения с помощью кнопок  $\wedge \nabla$  и нажмите кнопку  $\circledast$ .
	- **●** После изменения размера изображение можно сохранить как отдельный снимок.

### **Кадрирование адрирование изображений зображений**   $\sqrt{P}$

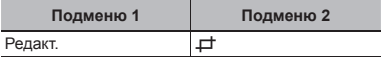

- $\overline{1}$  Используйте  $\overline{1}$  для выбора изображения и нажмите кнопку A.
- 2 Используйте клавиши зума для выбора размера обрезанного кадра и клавиши  $\Delta \nabla \triangleleft \triangleright$  для перемещения кадра.

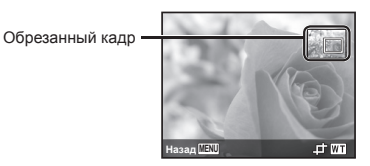

- 3 После выбора области для обрезки нажмите кнопку  $\circledast$ .
	- **●** Отредактированное изображение сохраняется как отдельное изображение.

### **Повышение овышение яркости областей бластей, затененных атененных в результате контрового онтрового света или по другим ПРИЧИНАМ P** [Осв. Теней]

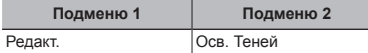

- $\circledR$  Используйте  $\triangleleft$  для выбора изображения и нажмите кнопку A.
- **●** Отредактированное изображение сохраняется как отдельное изображение.
- **●** Недостатки некоторых снимков не могут быть исправлены редактированием.
- **●** Процесс ретуширования может понизить разрешение изображения.

### **Ретуширование етуширование красных глаз при съемке со вспышкой спышкой**  q**[Убр. Кр.Глаз]**

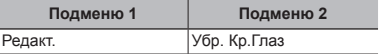

- $\overline{1}$  Используйте  $\overline{1}$  для выбора изображения и нажмите кнопку (ок).
- **●** Отредактированное изображение сохраняется как отдельное изображение.
- **●** Недостатки некоторых снимков не могут быть исправлены редактированием.
- **●** Процесс ретуширования может понизить разрешение изображения.

### $\Pi$ оворот изображений  $\Pi$  [ $\uparrow$ ]

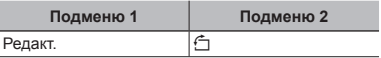

- $(1)$  Используйте  $\triangleleft$   $\triangleright$ , чтобы выбрать изображение.
- 2 Нажмите кнопку (с), чтобы повернуть изображение.
- 3 В случае необходимости повторите действия пунктов 1 и 2 для выполнения настроек для других изображений и нажмите кнопку.
- **●** Новое положение снимка сохраняется даже после выключения питания.

### **Удаление даление изображений**   $\sqrt{P}$  *[Удаление]*

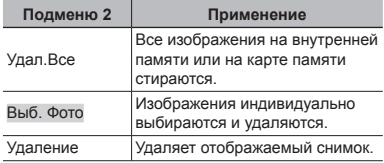

- **●** При удалении снимков из встроенной памяти не вставляйте карту в фотокамеру.
- **●** Защищенные изображения удалить невозможно.

#### **Для выбора и удаления даления изображений по одному [Выб. Фото]**

- $\overline{1}$  Кнопками  $\Delta \nabla$  выберите [Выб. Фото] и нажмите кнопку (ск).
- $(2)$  Используйте  $\land$   $\nabla$   $\triangleleft$   $\triangleright$  для выбора изображения, которое нужно удалить, и нажмите кнопку (\*) для добавления к изображению метки  $\mathcal{N}$ .
	- **●** Нажмите клавишу зума Т, чтобы вернуться к покадровому отображению.

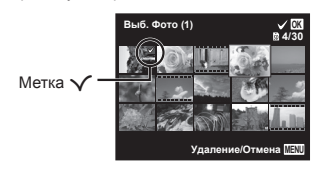

- 3 Повторяйте действия пункта 2 для выбора изображений, которые нужно удалить, а затем нажмите кнопку MENU для удаления выбранных изображений.
- $\overline{4}$  Кнопками  $\wedge \nabla$  выберите [Да] и нажмите кнопку (ок)
	- Изображения с меткой  $\checkmark$  удаляются.

#### **Для удаления даления всех изображений зображений [Удал.Все]**

- $\overline{1}$  Кнопками  $\wedge \nabla$  выберите [Удал. Все] и нажмите кнопку  $(\infty)$ .
- $(2)$  Кнопками  $\Delta \nabla$  выберите [Да] и нажмите кнопку  $(\infty)$ .

### **Сохранение охранение установок печати <sup>в</sup> данных изображения**  q**[Настр. Печати]**

- **●** "Настройки печати" (стр. 36)
- **●** Настройки печати можно устанавливать только для фотоснимков, сохраненных на карте.

### $3$ ашита изображений  $\boxed{\blacktriangleright}$   $\boxed{\triangle}$

- **●** Защищенные изображения нельзя удалить с помощью функций [Удаление] (стр. 17, 30), [Выб. Фото] (стр. 30), и [Удал.Все] (стр. 30), однако все изображения удаляются при использовании функций [Формат.]/[Формат.] (стр. 31).
- $\circ$  Используйте  $\triangleleft$  , чтобы выбрать изображение.
	- **●** Нажмите клавишу зума W, чтобы перейти к индексному просмотру. Изображения можно быстро выбрать с помощью  $\wedge \nabla \triangleleft \triangleright$ . Нажмите клавишу зума T, чтобы вернуться к покадровому просмотру.
- $(2)$  Нажмите кнопку  $($ 
	- Нажмите кнопку (ок) снова, чтобы отменить настройку.

3 В случае необходимости повторите действия пунктов  $\widehat{1}$  и  $\widehat{2}$  для защиты других изображений и нажмите кнопку MENU.

### f Меню настроек 1

### **Полное удаление данных**  d**[Формат.]**

- **●** Перед выполнением форматирования проверьте, не остались ли во внутренней памяти или на карте памяти важные данные.
- **●** Перед использованием новые карты или карты, которые использовались в других фотокамерах или компьютерах, необходимо отформатировать в этой фотокамере.
- **●** Перед форматированием внутренней памяти обязательно извлеките карту.

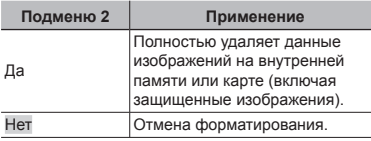

### **Копирование опирование изображений зображений <sup>с</sup> внутренней нутренней памяти на карту памяти**  $\hat{r}$  [**Резерв.**]

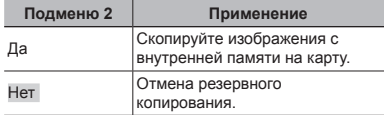

### **Выбор способа подключения <sup>к</sup> другим устройствам стройствам**   $f$  [USB Соединение]

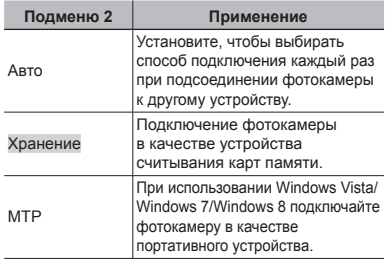

**●** О способе подключения к компьютеру см. "Подключение к компьютеру" (стр. 35).

### **Включение ключение фотокамеры <sup>с</sup> помощью** кнопки [►]  $f$  [[►] Вкл]

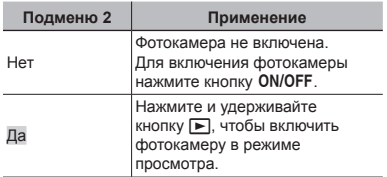

### **Сохранение охранение режима при выключении ыключении фотокамеры отокамеры f** [Сохр. Настр. **д**]

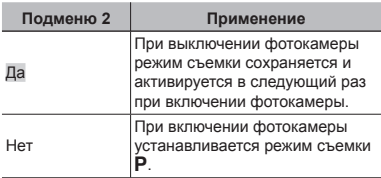

### **Настройка астройка звуков во время**   $p$ аботы  $p$ <sup>[</sup>Звук]

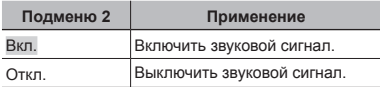

### **Настройка астройка функции обработки бработки изображений** *f* [Pixel Mapping]

- **●** Эта функция уже настроена при поставке с заводаизготовителя, и поэтому нет необходимости в ее регулировке непосредственно после приобретения. Рекомендуемая периодичность – раз в год.
- **●** Для оптимальных результатов перед выполнением преобразования пикселей подождите не менее одной минуты после съемки или просмотра изображений. Если во время преобразования пикселов фотокамера выключается, обязательно снова включите ее.

#### **Чтобы настроить астроить функцию обработки бработки изображений зображений**

Нажмите кнопку « при отображении опции [Старт] (Подменю 2).

**●** Начнется проверка и настройка функции обработки изображений.

 $f$  Меню настроек 2

#### **Регулировка егулировка яркости монитора онитора**  d**[**s**]**

#### **Для регулировки егулировки яркости монитора онитора**

 $\overline{1}$  Кнопками  $\wedge \nabla$  отрегулируйте яркость при просмотре экрана, а затем нажмите кнопку  $(\alpha)$ .

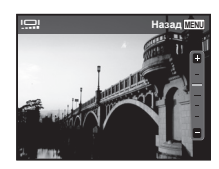

### **Экономия кономия заряда аккумулятора между выполнением снимков**  d**[Экон. Энергии]**

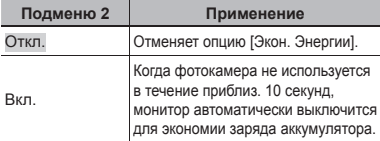

#### **Для выхода из режима ожидания**

Нажмите любую кнопку.

### **Изменение зменение языка отображения**   $f$  $f$  $f$  $f$  $f$  $f$

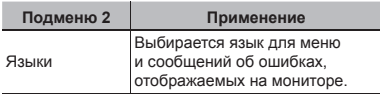

### $Y$ становка даты и времени  $Y$  $\Gamma$  $\Gamma$

- $\textcircled{\tiny{1}}$  Используйте  $\Delta\nabla$ , чтобы выбрать год для пункта [Г].
- $(2)$  Нажмите  $\triangleright$ , чтобы сохранить установку для пункта [Г].
- $\overline{3}$  Аналогично действиям пунктов  $\overline{1}$  и  $\overline{2}$  используйте  $\wedge \nabla \triangleleft \triangleright$ , чтобы установить [М] (месяц), [Д] (число), [Время] (часы и минуты) и [Г/М/Д] (порядок отображения даты), а затем нажмите кнопку  $\circledast$ .
- **●** Для выполнения точной настройки времени нажмите кнопку (\* в момент, когда прозвучит сигнал точного времени 00 секунд.

### **Выбор домашнего омашнего <sup>и</sup> других часовых поясов**   $f$  [Мировое Время]

**●** Вы не сможете выбрать часовой пояс с помощью опции [Мировое Время], если часы фотокамеры предварительно не были  $H$ астроены с помощью  $[$ 

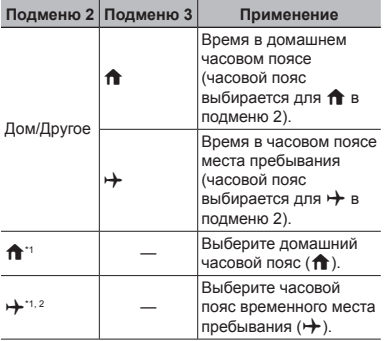

- \*1 В местах, где действует переход на летнее время, используйте  $\Delta \nabla$ , чтобы включить опцию летнего времени ([Лето]).
- \*2 Когда вы выбираете часовой пояс, фотокамера автоматически вычисляет разницу во времени между выбранным поясом и домашним часовым поясом (1) и отображает время в часовом поясе места пребывания  $(\rightarrow).$

### Подключение <sup>к</sup> компьютеру

Предварительно настройте параметр [USB Соединение] в меню настройки фотокамеры. (стр. 31)

#### **Подключение одключение фотокамеры**

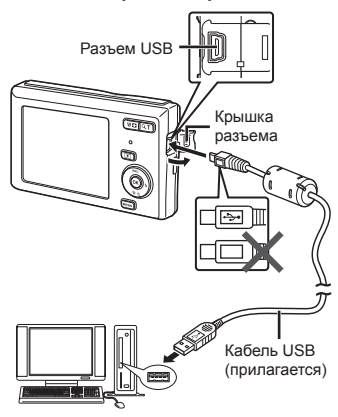

Когда параметр [USB Соединение] установлен на [Авто], подсоедините камеру к компьютеру, выберите [Хранение] или [MTP] на экране выбора способа подключения, затем нажмите кнопку  $\circledast$ .

#### **Требования ребования к системе**

Windows : Windows XP Home Edition/ Professional (SP1 или более поздняя версия)/ Windows Vista/Windows 7/ Windows 8

Macintosh : Mac OS X v10.3 или более поздняя

- **●** Даже если компьютер имеет порты USB, правильное функционирование не гарантируется в следующих случаях.
	- **●** Компьютеры с портами USB, установленными с использованием карты расширения и т.д.
	- **●** Компьютеры с ОС, установленной не на заводе- изготовителе, а также компьютеры "домашней" сборки.
- **●** Если компьютер не поддерживает карты SDXC, может появиться сообщение с предложением отформатировать внутреннюю память или карту. (Не выполняйте форматирование, поскольку форматирование полностью уничтожит все изображения.)

### Настройки печати

При настройках печати количество отпечатков и варианты впечатывания даты сохраняются на изображении на карте памяти. Это позволяет легко выполнять печать на принтере или в фотолаборатории, поддерживающих стандарт DPOF, с помощью только настроек печати на карте памяти без использования компьютера или фотокамеры.

- **●** Настройки печати можно устанавливать только для изображений, хранящихся на карте памяти.
- **●** Настройки DPOF, выполненные с помощью другого DPOF-устройства, невозможно изменить с помощью этой фотокамеры. Выполните изменения с помощью оригинального устройства. Выполнение новых настроек DPOF с помощью этой фотокамеры приведет к удалению настроек, выполненных на другом устройстве.
- **●** Настройки печати DPOF можно выполнить максимум для 999 снимков на одной карте памяти.

### Настройки печати одного кадра [ $\Box$ ]

#### *1* **Откройте меню настройки.**

- **●** "Использование меню настройки" (стр. 24)
- *2* **Из меню просмотра выберите [Настр. Печати], затем нажмите кнопку**  $(\infty)$ .

**3 Используйте**  $\Delta$   $\nabla$  для выбора **положения [**<**] и нажмите кнопку** (\*).

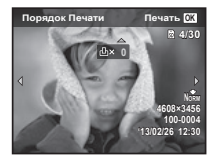

- **4 Используйте**  $\triangleleft$  Для выбора **изображения, для которого будет выполнена настройка печати. Используйте**  $\Delta$   $\nabla$  для выбора  $k$ **количества. Нажмите кнопку**  $(\alpha)$ .
- $5$  Используйте  $\triangle \triangledown$  для выбора **опции экрана [**X**] (печать**  $\boldsymbol{\mu}$  даты) и нажмите кнопку  $\widehat{\mathbb{G}}$ .

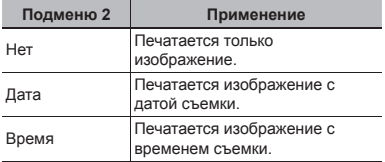

 $6$  Кнопками  $\triangle \nabla$  выберите  $[Y$ становка] и нажмите кнопку  $\circledcirc$ .

### Настройка печати по одному экземпляру всех изображений на карте памяти [ $\mathcal{L}\!\!+\!\!1$

- *1* **Выполните действия пунктов 1 и 2 в разделе [**<**] (стр. 36).**
- $2$  Используйте  $\triangle \nabla$  для выбора **положения [**U**] и нажмите кнопку**  $(\infty)$ .
- *3* **Выполните шаги 5 и 6 в [**<**].**

### Удаление всех данных настройки печати

- *1* **Выполните действия пунктов 1 и 2 в разделе [**<**] (стр. 36).**
- *2* **Выберите либо [**<**], либо [**U**] и нажмите** кнопку  $(\infty)$ .
- $3$  Кнопками  $\triangle \nabla$  выберите  $[CGpoc]$  и нажмите кнопку  $@$ .

### Удаление данных настройки печати для выбранных изображений

- *1* **Выполните действия пунктов 1 и 2 в разделе [**<**] (стр. 36).**
- $2$  Используйте  $\triangle \nabla$  для выбора **положения [**<**] и нажмите кнопку**  $(\infty)$ .
- $3$  Кнопками  $\triangle \nabla$  выберите  $[Cox$ ранить] и нажмите кнопку  $\circledcirc$ .
- $4$  Используйте  $\triangleleft$  Для выбора **изображения с настройкой печати, которую вы хотите отменить. Используйте** FG **для установки количества отпечатков на "0".**
- *5* **В случае необходимости повторите пункт 4, а затем после завершения действий нажмите** кнопку  $(\infty)$ .
- $6$  Используйте  $\wedge$   $\nabla$  для выбора **опции экрана [**X**] (печать**  $\boldsymbol{\mathsf{A}}$  **даты)** и нажмите кнопку  $\widehat{\mathsf{A}}$ .
	- **●** Настройки применяются к оставшимся изображениям с данными настройки печати.
- $\mathbb{Z}$  Кнопками  $\Delta \nabla$  выберите  $[YC$ тановка $[$  и нажмите кнопку  $@$ .

#### Советы по использованию

Если фотокамера не работает надлежащим образом, или если на экране отображается сообщение об ошибке, и Вы не знаете, что делать, для решения проблем(ы) обратитесь к приведенной ниже информации.

#### Поиск <sup>и</sup> устранение неисправностей

#### **Батарейки атарейки**

#### **"Фотокамера не работает, даже когда вставлены батарейки".**

- **●** Вставьте новые или заряженные аккумуляторы Вставляйте перезаряжаемые аккумуляторы в правильном направлении. "Установка и извлечение аккумулятора и карты (приобретается отдельно)" (стр. 4), "Зарядка батареи с помощью входящего в комплект адаптера USB-AC" (стр. 5)
- **●** Эффективность работы аккумулятора могла временно снизиться из-за низкой температуры. Извлеките аккумулятор из фотокамеры и согрейте его, ненадолго положив в карман.

#### **Карта памяти/Встроенная строенная память**

#### **"Отображается сообщение об ошибке".**

"Сообщение об ошибке" (стр. 40)

#### **Кнопка спуска затвора**

#### **"При нажатии кнопки затвора съемка не выполняется".**

- **●** Отмените спящий режим.
	- Для экономии заряда аккумулятора фотокамера автоматически переходит в спящий режим, и монитор выключается, если в течении 3 минут не выполняются никакие операции при включенной фотокамере. Съемка изображения не выполняется, даже если полностью нажать кнопку затвора в этом режиме. Управляйте клавишем зума или другими кнопками для того, чтобы вывести фотокамеру из спящего режима перед выполнением съемки. Если фотокамерой не пользоваться еще 12 минут, она автоматически выключается. Нажмите кнопку **ON/OFF**, чтобы включить фотокамеру.
- Нажмите кнопку **»**, чтобы переключиться в режим съемки.
- **●** Перед выполнением съемки подождите, пока не перестанет мигать индикация  $\overline{\mathbf{z}}$  (зарядка вспышки).

#### **Монитор**

#### **"Трудно увидеть".**

**●** Возможно образовалась конденсация. Выключите питание и подождите, пока корпус фотокамеры не адаптируется к окружающей температуре и не высохнет перед тем, как выполнять съемку.

#### **"На мониторе появляются вертикальные линии".**

**●** Такое явление может происходить, когда фотокамера направлена на очень яркий объект в ясную погоду и т.п. Линии могут отображаться на видеозаписи.

#### **"На изображении захвачен свет".**

**●** Съемка со вспышкой в темных местах приводит к тому, на изображении появляется множество частичек пыли в воздухе, отраженных от вспышки.

#### **Функция даты <sup>и</sup> времени**

#### **"Настройки даты и времени возвращаются к настройкам по умолчанию".**

- **●** Если аккумулятор извлечен и не устанавливался в фотокамеру в течение примерно 12 часов<sup>\*1</sup>, установки даты и времени возвращаются к настройкам по умолчанию, и их необходимо переустановить.
	- \*1 Время, по истечении которого настройки даты и времени возвращаются к установкам по умолчанию, различается в зависимости от того, как долго был установлен аккумулятор.

"Включение фотокамеры и выполнение начальных настроек" (стр. 7)

#### **Разное**

#### **"Фотокамера издает шум при фотосъемке".**

**●** Фотокамера может включать механизмы объектива и издавать шум, даже когда не выполняется никаких операций. Это происходит из-за того, что в режиме готовности к съемке фотокамера автоматически выполняет фокусировку.

#### Сообщение об ошибке

**●** Если на мониторе отображается одно из приведенных ниже сообщений, выполните действия по устранению проблемы.

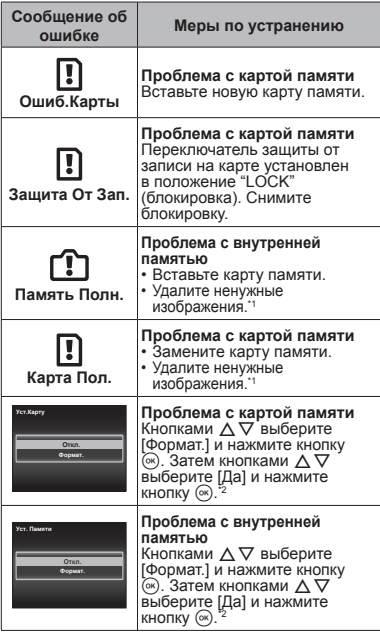

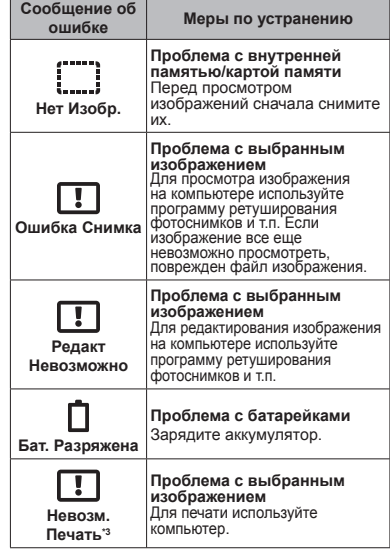

- \*1 Перед удалением важных изображений,
- 
- загрузите их на компьютер.<br><sup>\*2</sup> Все данные будут удалены.<br><sup>\*3</sup> Печать изображений, снятых другими фотокамерами, с этой фотокамеры может быть недоступна.

#### Советы по выполнению съемки

Если Вы не уверены в том, как выполнить съемку изображения так, как Вы себе представляете, обратитесь к приведенной ниже информации.

#### **Фокусировка**

#### **"Фокусировка на объекте"**

**● Съемка объекта, не находящегося в центре экрана**

После фокусировки на предмете, находящемся на таком же расстоянии, как и объект съемки, скомпонуйте снимок и выполните съемку.

Нажатие кнопки затвора наполовину (стр. 9)

- **Для опции [Реж.Автофок.] (стр. 25) выбрано [Лица/iESP]**
- **Фотосъемка в режиме [Следящий Аф] (стр. 25)**

Камера автоматически отслеживает объект и непрерывно фокусируется на нем.

**● Фотосъемка объектов, на которые трудно выполнить автоматическую фокусировку**

В следующих случаях после фокусировки на предмете (с помощью нажатия кнопки затвора наполовину вниз) с высокой контрастностью на таком же расстоянии, как и объект съемки, скомпонуйте снимок и выполните съемку.

Объекты с низкой контрастностью

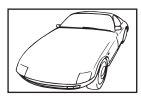

Когда чрезвычайно яркие объекты появляются в центре монитор

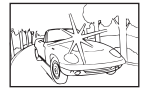

Объект без вертикальных линий\*

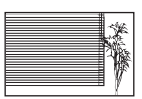

Можно также скомпоновать снимок, удерживая фотокамеру вертикально для фокусировки, а затем вернуть ее в горизонтальное положение для выполнения съемки.

При наличии объектов на разных расстояниях

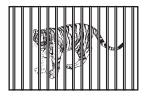

Быстро движущийся объект

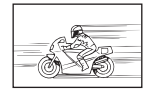

Объект находится не в центре калра

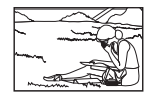

#### **Дрожание фотокамеры**

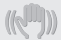

**"Фотосъемка без сотрясения фотокамеры"**

- **Съемка с использованием функции** (( **(стр. 14)**
- **Выберите** [<sup>•</sup> Спорт] в режиме сюжетной **программы (стр. 13)**

В режиме [<sup>S</sup> Спорт] используется высокая скорость затвора и можно уменьшать размытость, обусловленную движущимся объектом.

**● Фотосъемка при высокой чувствительности ISO**

Если выбрана высокая чувствительность ISO, возможно выполнение фотосъемки с высокой скоростью затвора даже в местах, в которых невозможно использовать вспышку.

"ISO" (стр. **22**)

#### **Экспозиция (яркость)**

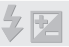

**"Фотосъемка с правильной яркостью"**

**● Фотосъемка с использованием функции [Лица/iESP] (стр. 25)**

Достигается соответствующая экспозиция для лица на фоне, и лицо становится ярче.

- **Съемка изображений с помощью вспышки [Заполняющая] (стр. 21)** Объект на фоне становится ярче.
- **Фотосъемка светлых пляжей или снежных сцен** Установите режим [ГУ Пляж И Снег] (стр. 13)

**● Фотосъемка с использованием компенсации экспозиции (стр. 21)**

Отрегулируйте яркость изображения на экране при фотосъемке. Обычно при съемке светлых предметов (например, снега) получаются изображения, яркость которых ниже действительной яркости объекта. Используйте компенсацию экспозиции в положительном направлении (+), чтобы придать естественную яркость светлым оттенкам. И наоборот, при съемке темных предметов, уместно задать коррекцию в отрицательном направлении (-).

#### **Цветовые оттенки**

**"Съемка изображений с естественными цветовыми оттенками"**

**● Фотосъемка с выбором баланса белого (стр. 21)**

В большинстве случаев наилучшие результаты обычно можно получить с установкой [WB Авто], но для некоторых объектов лучше попробовать поэкспериментировать с другими установками. (Это особенно справедливо в случае наличия теней от солнца под ясным небом, смешивающихся с естественными и искусственными источниками освещения и т.п.)

#### **Качество изображения**

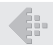

#### **"Съемка более резких изображений"**

- **Фотосъемка с использованием оптического увеличения** Избегайте использования цифрового увеличения (стр. **26**) для фотосъемки.
- **Фотосъемка при низкой чувствительности ISO**

Если изображение снято при высокой чувствительности ISO, могут появиться помехи (небольшие окрашенные пятна и неравномерность цветов, которых нет на оригинальном изображении), и изображение может выглядеть зернистым. "ISO" (стр. **22**)

#### **Батарейки**

**"Увеличение срока службы батареек"**

**● Выберите для опции [Экон. Энергии] (стр. 33) значение [Вкл.]**

#### Советы по воспроизведению/ редактированию

#### **Воспроизведение**

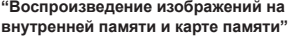

**● При просмотре снимков из внутренней памяти выньте карту**

"Установка и извлечение аккумулятора и карты (приобретается отдельно)" (стр. 4)

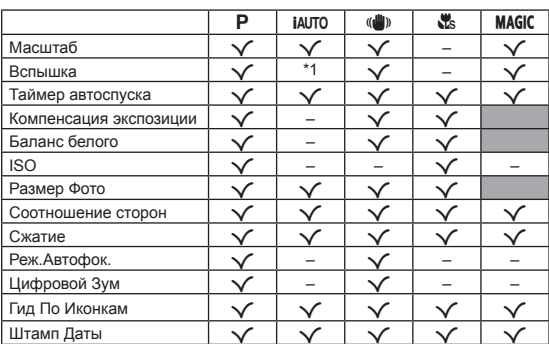

Подробнее о SCN см. "Список настроек SCN" (стр. 45).

Подробнее о затененных областях см. "Список настроек MAGIC" (стр. 47).

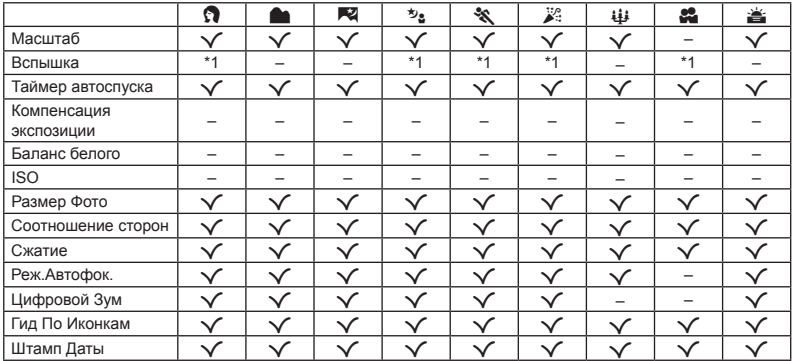

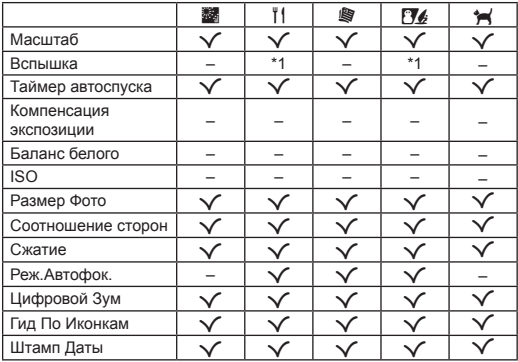

### Список настроек MAGIC

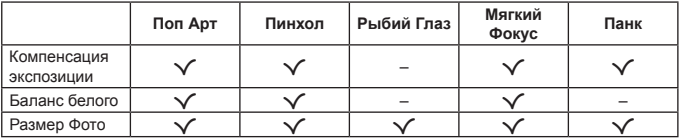

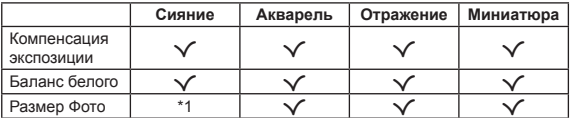

### Приложение

### Уход за фотокамерой

#### **Внешняя поверхность**

**•** Осторожно протирайте мягкой тканью. Если фотокамера сильно загрязнена, смочите ткань в слабом мыльном растворе, а затем тщательно выжмите. Протрите фотокамеру влажной тканью, а затем вытрите ее сухой тканью. Если Вы пользовались фотокамерой на пляже, протрите ее тканью, смоченной в чистой воде и тщательно отжатой.

#### **Монитор**

**•** Осторожно протирайте мягкой тканью.

#### **Объектив**

- **•** Для удаления пыли обдуйте объектив с помощью имеющейся в продаже воздуходувки, а затем осторожно протрите очистителем для объектива.
- Не используйте сильные растворители, например, бензол или спирт, а также химически обработанную ткань.
- Если объектив оставить загрязненным, на нем может образоваться плесень.

#### **Аккумулятор/USB-AC адаптер**

**•** Протирайте осторожно мягкой, сухой салфеткой.

### Хранение

- **•** Перед продолжительным хранением фотокамеры извлеките батарейки, сетевой USB-AC адаптер и карту памяти и поместите ее в прохладное сухое место с хорошей вентиляцией.
- **•** Периодически устанавливайте в фотокамеру батарейки и проверяйте ее функционирование.
- Не оставляйте фотокамеру в местах, в которых имеются химические вещества, поскольку это может привести к коррозии.

### Использование приобретаемого отдельно адаптера USB-AC

С этой фотокамерой можно использовать сетевой USB-AC адаптер F-3AC (приобретается отдельно). Не используйте другие сетевые USB-AC адаптеры, кроме указанных. При использовании F-3AC используйте только кабель USB, входящий в комплект поставки фотокамеры. Не используйте с фотокамерой другие сетевые адаптеры. При использовании F-3AC съемка невозможна.

### Использование приобретаемого отдельно зарядного устройства

Для зарядки аккумулятора можно использовать зарядное устройство (LI-41C: приобретается отдельно, или UC-50 и UC-42BC: приобретаются отдельно).

### Использование зарядного устройства <sup>и</sup> USB-AC адаптера за границей

- **•** Зарядное устройство и USB-AC адаптер можно использовать с большинством бытовых источников электропитания в диапазоне от 100 В до 240 В (50/60 Гц) во всему миру. Однако в зависимости от страны или региона, где Вы находитесь, сетевая розетка может иметь другую форму и для соответствия сетевой розетке может потребоваться переходник на вилку зарядного устройства и USB-AC адаптер. Относительно подробностей обратитесь в местную электрическую компанию или в туристическое агентство.
- **•** Не используйте портативные преобразователи напряжения, поскольку они могут повредить зарядное устройство и USB-AC адаптер.

#### Использование карты

#### **Карты памяти, совместимые овместимые с этой фотокамерой отокамерой**

Карта SD/SDHC/SDXC (имеется в продаже) (подробнее о совместимости карты см. на вебсайте Olympus.)

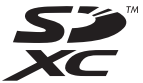

**●** Эту фотокамеру можно использовать без карты памяти, сохраняя снимки во внутренней памяти.

#### **Переключатель ереключатель защиты от записи на карте памятиSD/SDHC/SDXC**

На боковой стороне карты памяти SD/SDHC/ SDXC имеется переключатель защиты от записи. Если вы установили переключатель в положение "LOCK" (блокировка), вы не сможете записывать на карту или удалять данные, а также форматировать карту. Верните переключатель в положение, позволяющее выполнение записи.

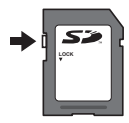

#### **Форматирование орматирование карты**

Перед использованием новые карты или карты, которые использовались в других фотокамерах или компьютерах, необходимо отформатировать в этой фотокамере.

Проверка места сохранения изображения Индикатор памяти показывает, использовалась ли внутренняя память или карта памяти во время съемки и воспроизведения.

#### **Индикатор текущей памяти**

- v: Используется внутренняя память
- w: Используется карта памяти
- Даже если выполняются действия [Формат.]/ [Формат.], [Удаление], [Выб. Фото] или [Удал. Все], данные на карте памяти удаляются не полностью. При утилизации карты памяти физически разрушьте ее для предотвращения утери персональных данных.
- **●** Переключение между картой и внутренней памятью недоступно.

При использовании внутренней памяти сначала извлеките карту.

#### **Процесс считывания /записи на карту памяти**

Во время съемки, пока фотокамера записывает данные, горит красный индикатор текущей памяти. В это время ни в коем случае не открывайте крышку батареи/карты и не отсоединяйте кабель USB. При этом можно не только потерять данные, но также повредить внутреннюю память или карту.

#### **Количество оличество сохраняемых снимков (фотоснимки )/длительность записи (видео) во внутренней нутренней памяти и на картах памяти**

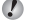

Значения количества снимков и длительности записи являются приблизительными. Фактическая емкость зависит от условий съемки и используемой карты.

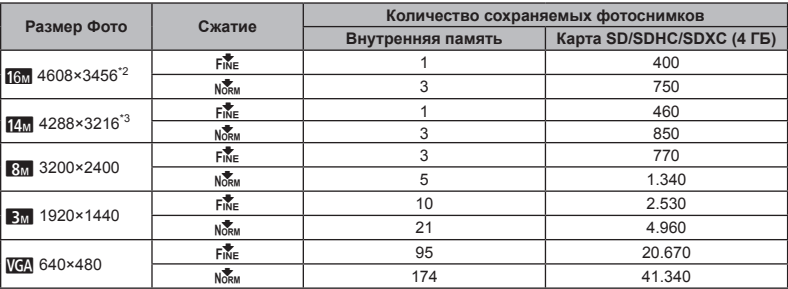

#### **Фотоснимки отоснимки**\*1

 $*1$  Приведенные размеры изображения являются примерами при выбранном соотношении сторон [ER].

\*2 Только для модели VG-180/D-770

\*3 Только для модели VG-165/D-765

#### **Видеоизображение идеоизображение**

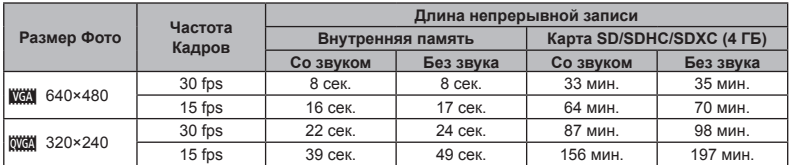

**●** Максимальный размер файла для одной видеозаписи составляет 2 Гб независимо от емкости карты.

#### **Увеличение величение количества доступных для съемки изображений**

Либо удалите ненужные изображения, либо подсоедините фотокамеру к компьютеру или другому устройству для сохранения изображений, а затем удалите изображения на внутренней памяти или карте памяти.

[Удаление] (стр. 17, 30), [Выб. Фото] (стр. 30), [Удал.Все] (стр. 30), [Формат.] (стр. 31)

#### **Торговые орговые марки**

- **•** Microsoft и Windows являются зарегистрированными торговыми марками Microsoft Corporation
- **•** Macintosh является торговой маркой Apple Inc.
- **•** Логотип SDXC является торговой маркой SD-3C, LLC.
- **•** Остальные названия компаний и продуктов являются торговыми марками и/или зарегистрированными торговыми марками соответствующих владельцев.

Программное обеспечение в данной фотокамере может включать программы сторонних производителей. Любая программа сторонних производителей подпадает под действия и условия ее владельцев или держателей лицензии, на основании которых данная программа предоставляется вам.

Эти условия, а также иные примечания к программам сторонних производителей, если таковые имеются, можно найти в файле в формате PDF с примечаниями к программному обеспечению на сайте http://www.olympus.co.jp/en/support/imsg/

digicamera/download/notice/notice.cfm

**•** В настоящей инструкции приняты стандарты файловых систем фотокамер "Design rule for Camera File system/DCF", установленные Japan Electronics and Information Technology Industries Association (JEITA).

### ТЕХНИЧЕСКИЕ ХАРАКТЕРИСТИКИ

#### **Фотокамера отокамера**

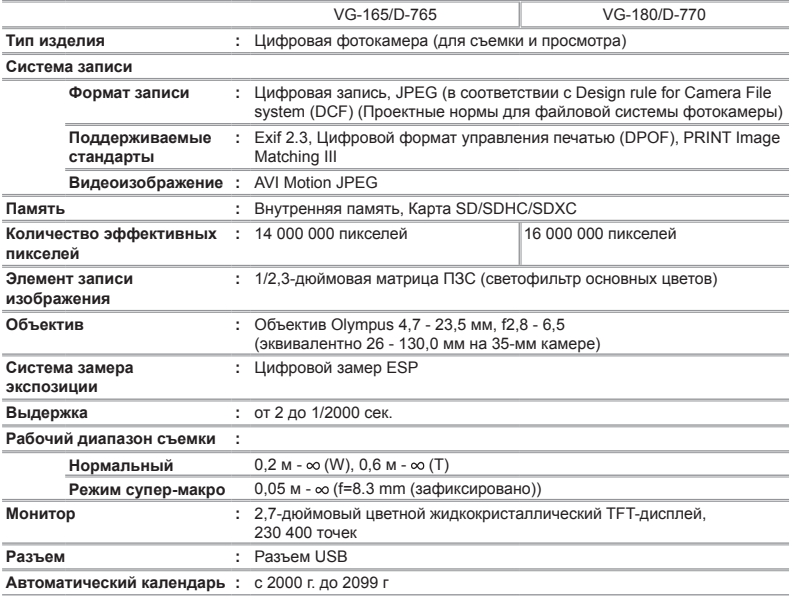

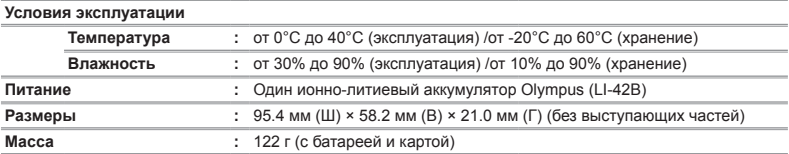

#### **Ионно-литиевый аккумулятор ккумулятор(LI-42B)**

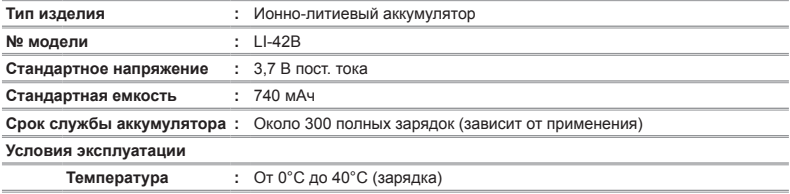

#### **Адаптер USB-AC (F-2AC) (F-2AC)**

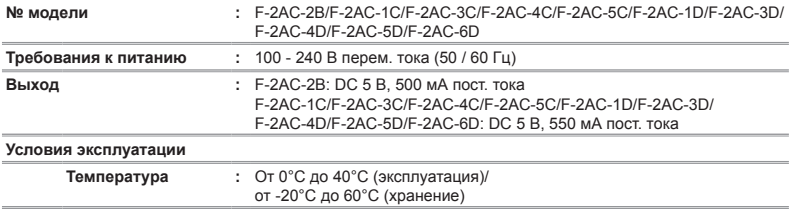

Конструкция и технические характеристики могут быть изменены без предварительного уведомления.

### МЕРЫ ПРЕДОСТОРОЖНОСТИ

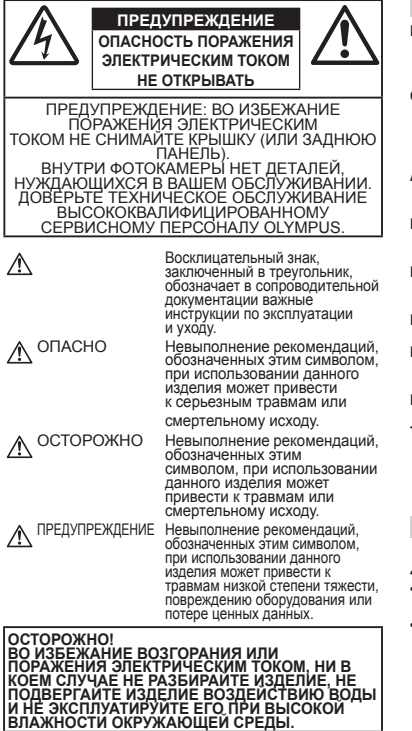

#### **Общие меры предосторожности**

- **Прочитайте все инструкции** Перед использованием изделия прочитайте все инструкции по эксплуатации. Сохраните все технические руководства и документацию для дальнейшего использования.
- **Очистка** Перед очисткой обязательно отсоединяйте изделие от электросети. Для очистки можно использовать только влажную ткань. Нельзя использовать для очистки жидкие или аэрозольные очищающие средства, а также любые органические растворители.
- **Аксессуары** В целях личной безопасности и во избежание повреждения изделия используйте только те аксессуары, которые рекомендованы фирмой Olympus.
- **Вода и влага** Меры предосторожности для влагозащитных изделий описаны в разделах о защите от влаги.
- **Размещение** Надежно устанавливайте изделие на штатив, стойку или зажим, чтобы избежать повреждения изделия.
- **Источники питания** Подключайте данное изделие только к тем источникам питания, которые указаны на изделии.
- **Молнии** Если во время использования сетевого USBадаптера начинается гроза, немедленно выньте вилку адаптера из розетки.
- **Посторонние предметы** Во избежание травм запрещено вставлять в изделие металлические предметы.
- **Тепло** Нельзя использовать или хранить данное изделие рядом с такими источниками тепла как отопительные батареи, тепловые заслонки, печи и любое оборудование или устройства, выделяющее тепло, в т.ч. усилители стереосистем.

#### **Обращение бращение с фотокамерой**

### **ОСТОРОЖНО**

- **• Нельзя пользоваться фотокамерой рядом с горючими или взрывоопасными газами.**
- **• Не используйте вспышку и LED при съемке людей (младенцев, маленьких детей и т.д.) с близкого расстояния.**
- **•** При съемке со вспышкой располагайте фотокамеру не ближе 1 м от человеческих лиц. Срабатывание вспышки рядом с глазами человека может привести к временной потере зрения.
- **• Храните камеру вне досягаемости маленьких детей и домашних животных.**
- **•** Всегда используйте и храните фотокамеру вне пределов досягаемости для маленьких детей и младенцев во избежание следующих ситуаций, в которых они могут получить серьезные травмы:
- **•** Ребенок может запутаться в ремешке фотокамеры, что приведет к удушению.
- **•** Ребенок может случайно проглотить аккумулятор, карты памяти или другие мелкие детали.
- **•** Ребенок может ослепить вспышкой себя или других детей.
- **•** Ребенок может получить травму от движущихся деталей фотокамеры.
- **• Не смотрите на солнце или яркие лампы, используя фотокамеру.**
- **• Нельзя хранить фотокамеру в пыльных или влажных помещениях.**
- **• Не накрывайте рукой вспышку во время ее срабатывания.**
- **• Используйте только карты памяти SD/SDHC/SDXC. Запрещается использовать карты памяти других типов.** Если вы случайно вставили в фотокамеру карту другого типа, обратитесь к уполномоченному дистрибутору или в сервисный центр. Не пытайтесь извлечь карту с силой.
- **• В случае перегрева USB-адаптера, а также появления необычных запахов, звуков или дыма из него немедленно отключите его от розетки и прекратите пользоваться им. Затем обратитесь к авторизованному продавцу или в сервисный центр.**

### **ДО ПРЕДУПРЕЖДЕНИЕ**

- **• Немедленно прекратите использование фотокамеры при появлении необычного запаха, шума или дыма.**
- **•** Ни в коем случае не извлекайте аккумулятор голыми руками, поскольку это может вызвать возгорание или ожог рук.
- **•** Не держите фотокамеру влажными руками. Это может стать причиной перегрева, взрыва, возгорания, поражения электрическим током или выхода изделия из строя.
- **• Не оставляйте фотокамеру в местах, где она может подвергнуться воздействию очень высоких температур.**
- **•** Это может привести к ухудшению характеристик ее элементов, а, в некоторых случаях, фотокамера может загореться. Не накрывайте сетевой USB-адаптер во время работы (например, одеялом). Это может привести к перегреву и пожару.
- **• Во избежание низкотемпературных ожогов, обращайтесь с фотокамерой осторожно.**
- **•** Поскольку фотокамера содержит металлические детали, ее перегрев может привести к низкотемпературным ожогам. Примите во внимание следующее:
- **•** При продолжительном использовании фотокамера нагревается. Держа фотокамеру в этом состоянии, можно получить низкотемпературный ожог.
- **•** При крайне низких температурах окружающей среды корпус фотокамеры может охладиться до температуры ниже окружающей. При низких температурах, по возможности, держите фотокамеру в перчатках.

#### **• Следите за ремешком.**

- **•** Следите за ремешком, на котором висит фотокамера. Он может легко зацепиться за различные выступающие предметы и стать причиной серьезной травмы.
- **•** Для защиты высокотехнологичных элементов данного изделия никогда не оставляйте фотокамеру в нижеперечисленных местах ни во время использования, ни во время хранения:
- **•** Места, где температура и/или влажность имеют высокие значения или чрезмерно колеблются. Под прямыми солнечными лучами, на пляже, в запертых автомобилях или рядом с источниками тепла (печи, отопительные батареи и т.п.) или увлажнителями.
- **•** Там, где много песка или пыли.
- **•** Рядом с горючими или взрывчатыми веществами.
- **•** В местах с повышенной влажностью типа ванной комнаты или под дождем. При использовании влагозащитных изделий прочитайте прилагаемую к ним инструкцию.
- **•** В местах, подверженных сильным вибрациям.
- **•** Не роняйте фотокамеру и не подвергайте ее воздействию сильных ударов или вибраций.
- **•** При установке фотокамеры на штатив или снятия со штатива вращайте винт штатива, а не фотокамеру.
- **•** Перед транспортировкой фотокамеры уберите штатив и любые другие дополнительные принадлежности, произведенные не OLYMPUS.
- **•** Не касайтесь электрических контактов на фотокамере.
- **•** Не оставляйте фотокамеру направленной прямо на солнце. Это может привести к повреждению ламелей/ шторок затвора, нарушению цветопередачи, появлению ореола на элементе записи изображения, а также к пожару.
- **•** Не прикладывайте к объективу значительных толкающих или тянущих усилий.
- **•** Вынимайте аккумулятор перед продолжительным хранением фотокамеры. Выбирайте для хранения прохладные и сухие места во избежание конденсации и образования налета внутри фотокамеры. Проверьте фотокамеру после хранения, включив питание и нажав на кнопку спуска затвора, убедитесь, что она функционирует нормально.
- **•** Возможны сбои в работе фотокамеры, если она используется в местах с воздействием магнитного/ электромагнитного поля, радиоволн или высокого напряжения, например, рядом с телевизором, микроволновой печью, вблизи теле- или радиобашни или опор ЛЭП. В этом случае выключите фотокамеру и извлеките аккумулятор, а затем снова установите его, прежде чем продолжить работу с фотокамерой.
- **•** Всегда соблюдайте ограничения, накладываемые на среду эксплуатации фотокамеры, описанные в ее руководстве.

**Меры предосторожности редосторожности при использовании спользовании аккумулятора ккумулятора**

#### **Во избежание протечки, перегрева, возгорания или взрыва аккумулятора, поражения электрическим током или причинения ожогов при ее использовании, следуйте приведенным ниже инструкциям.**

### **ОПАСНО**

- **•** В этой фотокамере используется ионно-литиевый аккумулятор фирмы Olympus. Заряжайте аккумулятор с помощью указанного сетевого USB-адаптера или зарядного устройства. Запрещается использовать другие сетевые USB-адаптеры или зарядные устройства.
- **•** Запрещается сжигать или нагревать аккумулятор в микроволновой печи, на горячих поверхностях или в резервуарах высокого давления и т.п.
- **•** Запрещается оставлять камеру на электромагнитных устройствах или возле них.

Это может стать причиной перегрева, возгорания или взрыва.

- **•** Не подсоединяйте к клеммам никакие металлические предметы.
- **•** Соблюдайте осторожность при хранении или переносе аккумуляторов, чтобы не допустить их соприкосновения с металлическими предметами, например, украшениями, булавками, застежками, ключами и т.п.

В результате короткого замыкания может произойти перегрев, взрыв или возгорание, что может привести к ожогу или травме.

- **•** Нельзя хранить батареи в местах, где они могут подвергаться воздействию прямых солнечных лучей, высоких температур в автомобилях, рядом с источниками тепла и т.п.
- **•** Во избежание протекания батарей или повреждения их выводов, тщательно следуйте инструкциям по эксплуатации батарей. Никогда не пытайтесь разбирать батареи или дорабатывать их, паять и т.п.
- **•** Если жидкость из батареи попала в глаза, немедленно промойте глаза чистой, холодной проточной водой и срочно обратитесь к врачу.
- **•** Храните батареи вне пределов досягаемости маленьких детей. Если ребенок случайно проглотил батарею, срочно обратитесь к врачу.
- **•** Если извлечь аккумулятор из камеры не удается, обратитесь к авторизованному продавцу или в сервисный центр. Не пытайтесь извлечь аккумулятор с применением силы.

В случае повреждений аккумулятора (царапин и т.п.) возможен перегрев и даже взрыв.

### **ОСТОРОЖНО**

- **•** Не допускайте попадания на аккумуляторы жидкостей, например, пресной или морской воды.
- **•** Во избежание протекания, перегрева, возгорания или взрыва, используйте только батареи, рекомендованные для использования с данным изделием.
- **•** Вставляйте батареи осторожно, как описано в инструкции по эксплуатации.
- **•** Если аккумуляторы не заряжаются в течение указанного времени, прекратите зарядку, и не используйте их.
- **•** Не используйте аккумулятор, если он треснул или сломан.
- **•** При наличии у аккумулятора утечки электролита, необычного запаха, а также при выцветании, деформации или любых других изменениях во время работы прекратите использование камеры и немедленно уберите ее от возможных источников огня.
- **•** Если жидкость, вытекшая из аккумулятора, попала на одежду или кожу, немедленно снимите загрязненную одежду и промойте пораженный участок чистой, холодной проточной водой. Если от жидкости на коже остался ожог, срочно обратитесь к врачу.
- **•** Запрещается подвергать аккумуляторы сильным ударам или продолжительной вибрации, как, например, при падении или тряске. Это может стать причиной взрыва, перегрева или возгорания.

### **ПРЕДУПРЕЖДЕНИЕ**

- **•** Перед установкой аккумулятора внимательно осмотрите его на наличие протечек, изменения окраски, деформации или других анормальных признаков.
- **•** Во время продолжительного использования аккумулятор может нагреться. Во избежание ожогов не вынимайте его из фотокамеры сразу же.
- **•** Если камеру планируется не использовать долгое время, обязательно выньте аккумулятор. Утечка электролита или перегрев могут привести к пожару, травме или выходу изделия из строя.
- **•** Для хранения аккумулятора в течение длительного времени выбирайте прохладное место.
- **•** В данной камере используется литий-ионный аккумулятор производства Olympus. Используйте только одобренные производителем аккумуляторы. При использовании аккумулятора неправильного типа существует риск взрыва.
- **•** Фотокамера расходует питание в зависимости от режима ее эксплуатации.
- **•** В нижеуказанных режимах электроэнергия расходуется непрерывно, и аккумулятор быстро разряжается.
	- **•** Непрерывно используется трансфокатор.
	- **•** В режиме съемки кнопка затвора продолжительное время нажата наполовину, что включает автоматическую фокусировку.
	- **•** Просмотр снимков на мониторе в течение продолжительного времени.
	- **•** Фотокамера подключена к компьютеру или к принтеру.
- **•** При использовании разряженного аккумулятора фотокамера может выключиться без отображения индикатора предупреждения о недостаточной заряженности аккумулятора.
- **•** Ионно-литиевый аккумулятор Olympus рассчитан на использование только с цифровыми камерами Olympus. Не используйте его в других устройствах.
- **•** Попадание влаги или жира на контактные выводы аккумулятора может привести к нарушению контакта с фотокамерой. Перед использованием тщательно протрите аккумулятор сухой салфеткой.
- **•** Обязательно зарядите аккумулятор перед первым использованием, иначе он прослужит недолго.
- **•** При использовании фотокамеры на аккумуляторах при низких температурах окружающей среды, держите фотокамеру и запасные аккумуляторы в самом теплом месте. Аккумуляторы, подсевшие при низкой температуре, могут восстановить работоспособность при комнатной температуре.
- **•** Перед длительными поездками, особенно за границу, купите запасные аккумуляторы. Во время путешествия возможны затруднения с приобретением рекомендованных аккумуляторов.
- **•** Утилизируя аккумуляторы, вы помогаете сберечь ресурсы нашей планеты. Выбрасывая отработавшие аккумуляторы, не забудьте закрыть их контактные выводы. Всегда соблюдайте местные законы и правила.

#### **Адаптер USB-AC**

- **•** Входящий в комплект сетевой USB-адаптер F-2AC разработан для использования только с этой фотокамерой. Зарядка других фотокамер с помощью этого адаптера невозможна.
- Не подсоединяйте сетевой USB-адаптер F-2AC к другим устройствам, кроме фотокамеры.
- **•** Для сетевого USB-адаптера моноблока с вилкой: Прилагаемый сетевой USB-адаптер F-2AC должен быть правильно сориентирован в вертикальном положении или размещаться на полу.

#### **Применяйте только оригинальный аккумулятор и сетевой USB-адаптер**

Настоятельно рекомендуем использовать с данной фотокамерой только оригинальный аккумулятор и сетевой USB-адаптер Olympus. Использование аккумуляторных батарей и/или сетевого USB-адаптера производства не компании Olympus может привести к пожару или травмам вследствие утечек, перегрева, воспламенения или иного повреждения аккумуляторной батареи. Компания Olympus не несет ответственности за несчастные случаи или повреждения, которые могут возникнуть в результате использования аккумуляторных батарей, зарядного устройства и/или сетевого USB-адаптера, которые не являются оригинальными изделиями компании Olympus.

#### **Монитор**

- **•** Не прикладывайте к монитору значительные усилия, иначе изображение может стать нечетким, возможны неполадки в режиме просмотра или монитор будет поврежден.
- **•** В верхней/нижней части монитора может появляться белая полоска, но это не является признаком неполадок.
- **•** При расположении объекта съемки по диагонали фотокамеры его края могут выглядеть на мониторе зигзагообразными. Это не является признаком неполадок. Данный эффект будет менее заметен в режиме просмотра.
- **•** В условиях низких температур монитору может потребоваться больше времени на включение, или его цветопередача временно изменится. Удачным решением при использовании фотокамеры в условиях крайне низких температур будет периодическое помещение фотокамеры в теплое место. монитор, работающий хуже при низких температурах, восстановится при нормальных температурах.
- **•** Монитор данного изделия произведен по высокоточной технологии, однако некоторые пиксели все равно могут выгорать. Они не влияют на сохранение изображений. В зависимости от угла зрения возможна неравномерность цвета и яркости. Это происходит в силу конструкции монитора. Это не является неисправностью.

#### **Правовые равовые и прочие уведомления**

- **•** Фирма Olympus не дает никаких заверений или гарантий в отношении убытков или ожидаемой выгоды от надлежащего использования данного изделия, а также требований третьих лиц, вызванных ненадлежащим использованием данного изделия.
- **•** Фирма Olympus не дает никаких заверений или гарантий в отношении убытков или ожидаемой выгоды, которые могут возникнуть из-за стирания данных снимков при надлежащем использовании данного изделия.

#### **Ограничение граничение гарантии арантии**

- **•** Компания Olympus не делает заявлений и не дает гарантий, как явных, так и подразумеваемых, посредством или в отношении любого содержания данных письменных материалов или программного обеспечения, и ни при каких обстоятельствах не будет нести ответственность по любой подразумеваемой гарантии товарного состояния или пригодности для любых конкретных целей или за любой косвенный, побочный или непрямой ущерб (включая ущерб от потери коммерческой выгоды, препятствия в бизнесе и потери коммерческой информации, но не ограничиваясь ими), возникающий в результате использования или неспособности использовать эти письменные материалы или программное обеспечение или оборудование. В некоторых странах запрещено исключать или ограничивать ответственность за вытекающие или побочные убытки или за косвенные гарантии, поэтому ограничения, приведенные выше, могут на вас не распространяться.
- **•** Компания Olympus сохраняет за собой все права на данное руководство.

#### **Предупреждение редупреждение**

Несанкционированное фотографирование или использование материалов, защищенных авторским правом, может привести к нарушению действующего законодательства об авторском праве. Фирма Olympus не принимает никакой ответственности за несанкционированные фотографирование, использование и другие действия, нарушающие права владельцев авторского права.

#### **Уведомление ведомление об авторском праве**

Все права защищены. Никакая часть настоящих печатных материалов или программного обеспечения ни в каких целях не может быть воспроизведена в какой бы то ни было форме и какими бы то ни было средствами, будь то электронные или механические, включая фотокопирование и запись на магнитный носитель или сохранение в запоминающих устройствах или поисковых системах, если на то нет письменного разрешения фирмы Olympus. Мы не принимаем никакой ответственности за использование информации, содержащейся в настоящих печатных материалах или программном обеспечении, или за убытки, явившиеся следствием использования этой информации. Фирма Olympus сохраняет право на внесение изменений в форму и содержание настоящей публикации или в программное обеспечение без каких-либо обязательств и предварительных уведомлений.

#### **Для пользователей ользователей в Европе**

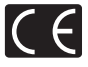

Знак "CE" указывает, что это изделие соответствует европейским требованиям по безопасности, охране здоровья, экологической безопасности и безопасности пользователя. Фотокамеры со знаком "CE" предназначены для продажи в Европе.

Этот символ [перечеркнутая мусорная урна WEEE на колесах, приложение IVI обозначает раздельный сбор электрических и электронных отходов в странах ЕС.

Не выбрасывайте изделия вместе с бытовым мусором.

Используйте системы возврата и сбора, действующие в вашей стране, для утилизации данного изделия.

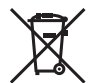

Этот символ [перечеркнутый мусорный бак на колесах, Директива 2006/66/EC, приложение II] указывает на раздельный сбор отработанных батарей в странах ЕС.

Не выбрасывайте батареи вместе с бытовым мусором. Используйте системы возврата и сбора, действующие в вашей стране, для утилизации отработанных батарей.

#### **Гарантийные условия**

*1* В случае неисправности изделия несмотря на его надлежащее использование (в соответствии с имеющимися в комплекте инструкциями по обращению с изделием и его эксплуатации), в течение гарантийного периода, в соответствии с применимым национальным законодательством, после даты покупки у авторизованного дистрибьютора компании Olympus внутри сферы коммерческой деятельности компании Olympus Europa Holding GmbH согласно перечню авторизованных дистрибьюторов на сайте: http://www.olympus.com, данное изделие подлежит бесплатному ремонту или обмену на усмотрение компании Olympus. Для предъявления прав по настоящей гарантии покупатель должен предоставить изделие до окончания гарантийного периода в соответствии с применимым национальным законодательством дилеру, у которого было приобретено изделие, или в любой сервисный центр компании Olympus в области коммерческой деятельности компании Olympus Europa Holding GmbH, как указано на сайте: http://www. olympus.com.

В течение одного года действия общемировой гарантии покупатель может сдать изделие в любой сервисный центр Olympus. Примите во внимание, что сервисные центры Olympus имеются не во всех странах.

*2* Покупатель обязан доставить изделие дилеру или в авторизованный сервисный центр компании Olympus на свой собственный риск и несет все расходы, связанные с доставкой изделия.

#### **Гарантийные условия**

*1* Компания "OLYMPUS IMAGING CORP., (2951 Ishikawamachi, Hachioji-shi, Tokyo 192-8507, Japan) предоставляет общемировую гарантию сроком действия на один год. Для выполнения любого ремонта, согласно условиям гарантии, данная общемировая гарантия должна быть предъявлена в авторизованный сервисный центр компании Olympus. Данная гарантия действительна только в случае, если в авторизованный сервисный центр компании Olympus предъявляются гарантийный сертификат и доказательство покупки. Примите во внимание, что данная гарантия является дополнением и никоим образом не затрагивает законных прав покупателя на гарантийное обслуживание в соответствии с применимым национальным законодательством, регулирующим продажу потребительских товаров, перечисленных выше.

- *2* Эта гарантия не покрывает случаи, приведенные ниже, и покупателю потребуется оплатить ремонт даже тех неисправностей, которые случились на протяжении вышеупомянутого гарантийного периода.
	- a. Любые неисправности, обусловленные неправильным обращением (например использованием по назначению, не указанному в инструкциях по обращению с изделием или в других разделах руководства по эксплуатации, и т.д.).
	- b. Какие-либо неисправности, которые возникли вследствие ремонта, модификации, чистки и т.д., выполненных не компанией Olympus или не авторизованным сервисным центром Olympus.
	- c. Любые неисправности и повреждения, обусловленные перевозкой, падением, ударом и т. п. после приобретения изделия.
	- d. Какие-либо неисправности или повреждения, которые возникли вследствие пожара, землетрясения, наводнения, удара молнии, других природных катастроф, загрязнения окружающей среды и нестабильного электрического напряжения.
	- e. Какие-либо неисправности, которые возникли вследствие небрежного или неправильного хранения (например, хранение изделия в условиях повышенной температуры или влажности, вблизи репеллентов или вредных лекарственных средств и т.д.), неправильного технического обслуживания и т.д.
	- f. Какие-либо неисправности, которые возникли вследствие использования отработанных источников питания и т.п.
	- g. Какие-либо неисправности, которые возникли вследствие попадания внутрь корпуса изделия песка, грязи и т.п.
	- h. Если данный гарантийный сертификат не возвращен вместе с изделием.
	- i. В случае любых поправок, сделанных на гарантийном сертификате, относительно года, месяца и дня покупки, фамилии покупателя, имени дилера и серийного номера.
	- j. Если вместе с данным гарантийным сертификатом не предъявлены документы, подтверждающие покупку.
- *3* Настоящая гарантия распространяется только на изделие; гарантия не распространяется на любые другие аксессуары, в том числе на футляр, ремешок, крышку объектива и батареи.

*4* В соответствии с этой гарантией единственной обязанностью компании Olympus является ремонт и замена изделия. Любая ответственность в соответствии с данной гарантией за косвенный или последующий ущерб или убытки любого рода, понесенные покупателем вследствие неисправности изделия, в частности, любой ущерб или повреждение, причиненные какимлибо объективам, пленкам, другому оборудованию и аксессуарам, используемым вместе с изделием, а также за любые убытки, обусловленные задержкой ремонта или потерей данных, исключается. Это не затрагивает обязательных законодательных норм.

#### **Указания по гарантийному обслуживанию**

- *1* Настоящая гарантия имеет силу только при условии надлежащего заполнения компанией Olympus или авторизованным дилером гарантийного сертификата или других документов, содержащих достаточное подтверждение. Поэтому позаботьтесь о том, чтобы были полностью вписаны ваша фамилия, имя дилера, серийный номер, а также год, месяц и день покупки, или чтобы к данному гарантийному сертификату был приложен оригинал чека или счета-фактуры (с указанием имени дилера, даты покупки и типа изделия). Компания Olympus оставляет за собой право отказаться от предоставления бесплатных услуг в случае, если не заполнен гарантийный сертификат, не приложен вышеуказанный документ или содержащиеся в нем сведения неполные или неразборчивые.
- *2* Так как настоящий гарантийный сертификат не восстанавливается, храните его в надежном месте.
- \* Список авторизованных международных сервисных центров Olympus находится на сайте http://www.olympus. com.

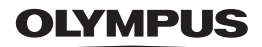

http://www.olympus.com/

#### **OLYMPUS IMAGING CORP.**

2951 Ishikawa-machi, Hachioji-shi, Tokyo, Japan

#### OLYMPUS IMAGING AMERICA INC.

3500 Corporate Parkway, P.O. Box 610, Center Valley, PA 18034-0610, CIJIA Ten, 484-896-5000

#### Техническая поддержка (США)

24/7 автоматическая онлайновая справочная служба: http://www.olympusamerica.com/support Справочный телефон для клиентов: Тел. 1-888-553-4448 (бесплатный)

Наш справочный телефон для клиентов работает с 9 до 21 часов (с понедельника по пятницу) по восточному поясному времени

http://olympusamerica.com/contactus

Обновления для программного обеспечения Olympus находятся по адресу:

http://www.olympusamerica.com/digital

#### OIYMPUS FUROPA HOLDING GMBH

Злания компании: Wendenstrasse 14-18, 20097 Hamburg, Германия Тел.: +49 40-23 77 3-0 / Факс: +49 40-23 07 61 Доставка товаров: Modul H. Willi-Bleicher Str. 36, 52353 Düren, Германия Письма: Postfach 10 49 08, 20034 Hamburg, Германия

#### Европейская служба технической поддержки для клиентов:

Посетите нашу домашнюю страницу http://www.olympus-europa.com или позвоните нам ПО БЕСПЛАТНОМУ HOMEPY\*: 00800 - 67 10 83 00

для Австрии, Бельгии, Дании, Финляндии, Франции, Германии, Италии, Люксембурга, Нидерландов, Норвегии. Португалии. Испании. Швеции. Швейцарии. Великобритании

Пожалуйста, учитывайте, что некоторые операторы (мобильной) связи не лают лоступа или требуют дополнительного префикса к номерам +800.

Для всех Европейских стран, которых нет в списке, если не удается соединиться с вышеуказанным номером, просим использовать следующие

#### ПЛАТНЫЕ НОМЕРА +49 180 5 - 67 10 83 или +49 40 - 237 73 4899

Наша служба технической поддержки для клиентов работает с 9 до 18 часов по среднеевропейскому времени (с понедельника по пятницу)